# **KENWOOD**

# **KDC-BT41U KDC-BT31U KDC-4751SD**

АВТОМАГНІТОЛА **ІНСТРУКЦІЯ З ЕКСПЛУАТАЦІЇ**

Kenwood Corporation

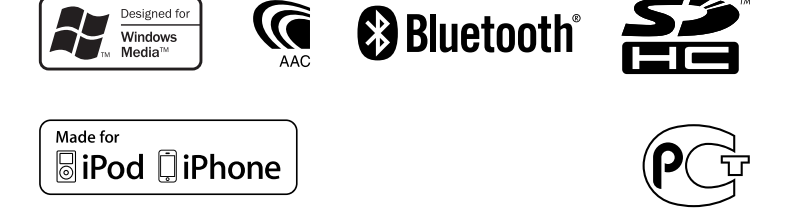

© 2010 Kenwood Corporation All Rights Reserved. B64-4840-10/01 (E20)

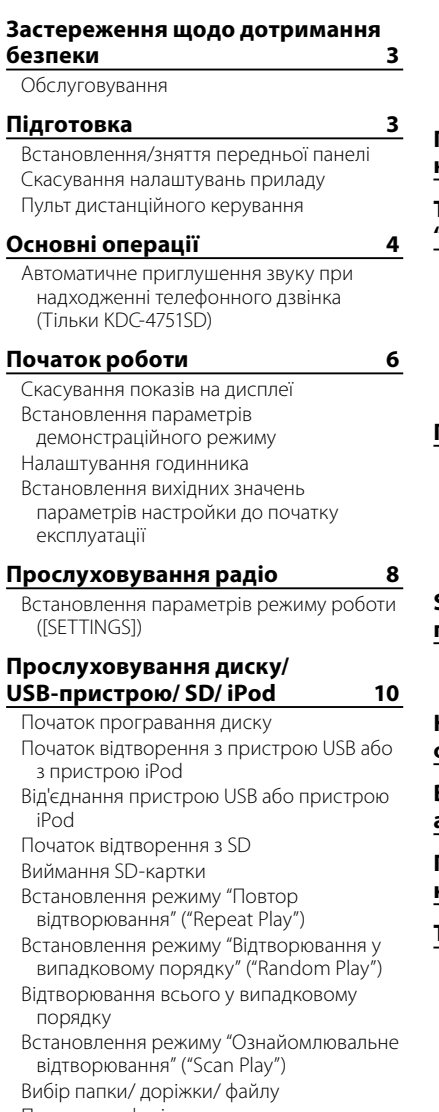

Пошук за алфавітними символами для пристрою iPod

Перелік відтворення користувача для iPod

Керування програвачем iPod у ручному режимі

Встановлення параметрів режиму роботи ([SETTINGS])

# **Прослуховування інших зовнішніх компонентів 15**

# **Телефонні розмови в режимі "вільні руки" 16**

Початок роботи Здійснення виклику Прийом виклику Під час розмови Очікування виклику Завантаження телефонної книги

# **Параметри Bluetooth 19**

Функція спрощеного створення з'єднання Реєстрація пристрою Bluetooth (з'єднання) Вибір пристрою Bluetooth Установлення голосової команди Параметри Bluetooth

# **SMS (служба коротких повідомлень) 24**

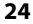

Завантаження SMS-повідомлень Відображення SMS-повідомлень

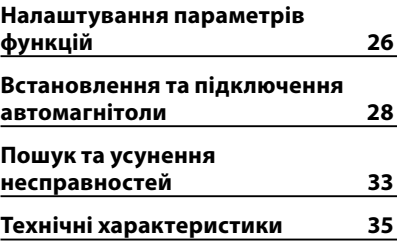

# **Застереження щодо дотримання безпеки**

# **ПОПЕРЕДЖЕННЯ**

Перед тим, як працювати з пристроєм, зупиніть автомобіль.

### **Важливі застереження...**

- Щоб запобігти короткому замиканню, не кладіть і не залишайте всередині приладу жодних металічних предметів (таких як монети чи металічні інструменти).
- Увага: Рівень гучності має бути таким, щоб можна було чути звуки ззовні автомобіля. Надмірна гучність під час їзди за кермом може спричинити аварію.
- **Конденсація вологи:** Якщо автомобіль обладнаний кондиціонером, на лінзах лазера може конденсуватись волога. Це може бути причиною збоїв при відтворюванні компактдиска. У такому випадку вийміть диск і зачекайте, доки волога випарується.
- Малюнки в цьому посібнику користувача є лише прикладами, які наведені з метою більш наочно пояснити, як користуватися органами керування. Тому зображення на малюнках, можуть відрізнятися від реальної картини під час роботи автомагнітоли.
- Якщо у вас виникли проблеми під час установки, проконсультуйтесь зі своїм дилером Kenwood.
- Перед тим, як придбати зовнішні компоненти, проконсультуйтесь з ділером компанії Kenwood щодо того, чи придатні вони до підключення до конкретної моделі автомагнітоли, та чи будуть вони діяти у конкретному регіоні.

# **Обслуговування**

**Чищення приладу:** Забруднення з панелі видаляють сухим силіконом або м'якою тканиною. Недотримання цієї вимоги може спричинити пошкодження монітора або автомагнітоли.

**Очищення з'єднувача:** Зітріть бруд зі з'єднувача автомагнітоли та передньої панелі. Використовуйте ватний тампон або бавовняну серветку.

# **Підготовка**

# **Встановлення/зняття передньої панелі**

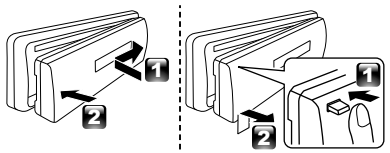

- Передню панель необхідно захищати від дії прямого сонячного світла, надмірного тепла та вологи. Також уникайте забруднення та можливості потрапляння на прилад води.
- Зняту передню панель необхідно тримати у спеціальному футлярі.
- Передня панель є точною деталлю обладнання і може бути пошкоджена внаслідок ударів чи поштовхів.
- 3 метою запобігання забрудненню не торкайтесь з'єднувачів пристрою та передньої панелі руками.

# **Скасування налаштувань приладу**

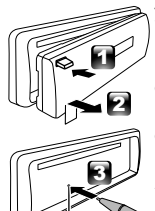

У випадку наявності порушень у функціонуванні приладу натисніть кнопку скидання. При натисненні кнопки скидання прилад повертається до налаштувань за замовчуванням.

Кнопка скасування

# **Пульт дистанційного керування**

Пристроями **KDC-BT41U/ KDC-4751SD** можна також керувати дистанційно за допомогою пульта дистанційного керування, який не входить до комплекту, а тому його слід купувати окремо.

# **Основні операції**

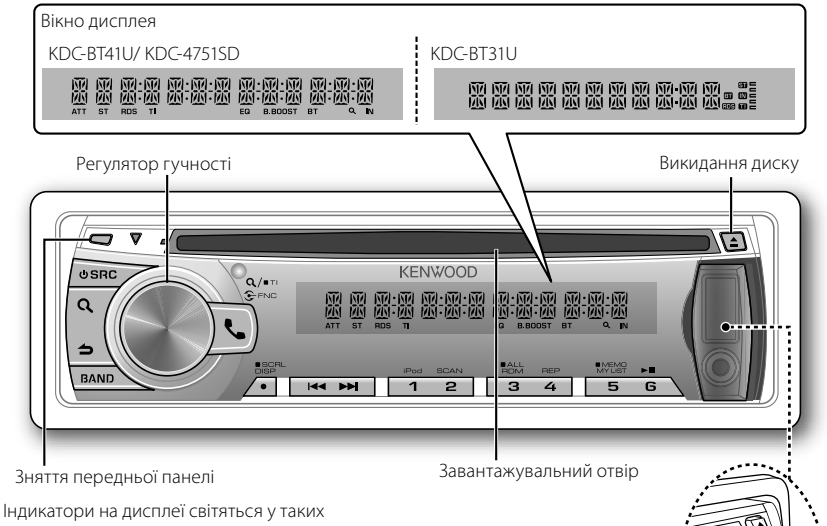

випадках...

- **ST:** Приймається стереосигнал радіостанції.
- **RDS:** Приймається сигнал радіостанції з цифровими службовими даними.
- **TI:** Увімкнено функцію "Інформування про ситуацію на дорозі".
- **IN:** В програвач вставлений компакт-диск.
- **EQ: [SYSTEM Q]** встановлено до режиму АЧХ, відмінного від **[NATURAL]**. (стор. 26)
- **B.BOOST: [BASS BOOST]** встановлено на значення **[1]** або **[2]**. (стор. 26)
- **:** Вказує на те, що в даний час вибрано режим пошуку аудіофайла ("Music Search").
- **BT:** Стан приєднання стільникового телефону Bluetooth.

Зображення та назви кнопок, використані в цьому посібнику для пояснення, характерні для **KDC-BT41U/ KDC-BT31U** (якщо не зазначено інше).

Різницю див. у таблиці нижче:

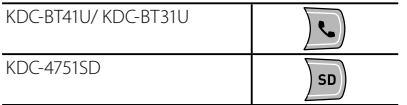

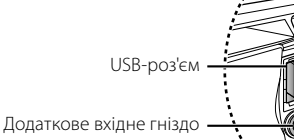

Відкрийте кришку

Коли ви натискаєте або утримуєте наступну кнопку(кнопки)...

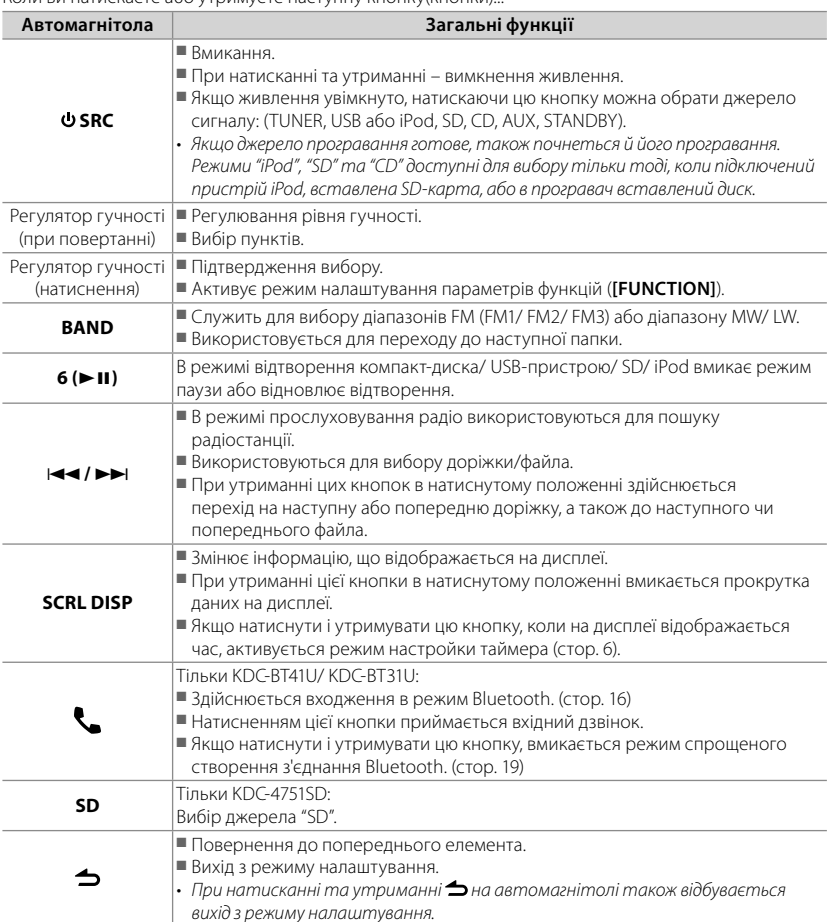

#### **Автоматичне приглушення звуку при надходженні телефонного дзвінка (Тільки KDC-4751SD)**

Щоб скористатися цією функцією, підключіть кабель "MUTE" до телефону за допомогою спеціального з'єднувача, які є у продажу. (Див. "Інструкцію зі встановлення", видану у вигляді окремого тому.)

**При надходженні виклику на табло з'являється повідомлення "CALL".**

- Аудіосистема призупиняється.
- Щоб під час телефонної розмови продовжувати прослуховувати аудіосистему, натисніть кнопку **SRC**. Повідомлення "CALL" зникне, і аудіосистема відновить роботу.
- **По завершенні телефонної розмови повідомлення "CALL" зникає.**
- Аудіосистема відновлює роботу.

# **Початок роботи**

# **Скасування показів на дисплеї**

На дисплеї, завжди відтворюється заставка, якщо цей режим не скасувати.

При включенні живлення (або після скасування параметрів настройки) на дисплеї відображається повідомлення:

# **[CANCEL DEMO] → [PRESS] → [VOLUME KNOB]**

- **1** Натисніть регулятор гучності. За промовчанням встановлений варіант **[YES]**.
- **2** Ще раз натисніть регулятор гучності для підтвердження.

На дисплеї з'являється **[DEMO OFF]**.

■ Якщо протягом приблизно 15 секунд не виконувалося жодної дії, або якщо на кроці 2 поворотом регулятора гучності було обрано варіант **[NO]**, вмикається демонстраційний режим **[DEMO MODE]**, і на дисплеї з'являється заставка.

# **Встановлення параметрів демонстраційного режиму**

- **1** Натисніть регулятор гучності, активується режим налаштування параметрів функцій (**[FUNCTION]**).
- **2** Поворотом регулятора гучності виберіть **[DEMO MODE]** і натисніть регулятор для введення вибору.
- **3** Поворотом регулятора оберіть **[ON]** або **[OFF]**.

При виборі **[ON]**, заставка буде починати відтворюватися на дисплеї, якщо протягом приблизно 20 секунд не виконувалася жодна дія.

**4** Щоб завершити процедуру налаштування параметрів функцій, натисніть і утримуйте ـد

#### **Налаштування годинника**

- **1** Натисніть регулятор гучності, активується режим налаштування параметрів функцій (**[FUNCTION]**).
- **2** Поворотом регулятора гучності виберіть **[SETTINGS]** і натисніть регулятор для введення вибору.
- **3** Поворотом регулятора гучності виберіть **[CLOCK]** і натисніть регулятор для введення вибору.
- **4** Поворотом регулятора гучності виберіть **[CLOCK ADJUST/ CLOCK ADJ]** і натисніть регулятор для введення вибору. На дисплеї блимають цифри годин.
- **5** Поворотом регулятора гучності встановіть години, а потім натисніть регулятор для введення значення хвилин. На дисплеї блимають цифри хвилин.
- **6** Поворотом регулятора гучності встановіть хвилини, і натисніть регулятор для підтвердження завершення налаштування таймера.

Натисніть  $\blacktriangleleft$  /  $\blacktriangleright$   $\blacktriangleright$  , шоб перейти між налаштуванням годин та хвилин.

**7** Щоб завершити процедуру налаштування параметрів функцій, натисніть і утримуйте ے.

# **Встановлення вихідних значень параметрів настройки до початку експлуатації**

- 1 Щоб увімкнути режим очікування (**[STANDBY]**), натисніть **USRC**.
- **2** Натисніть регулятор гучності, активується режим налаштування параметрів функцій (**[FUNCTION]**).
- **3** Поворотом регулятора гучності виберіть **[INITIAL SET]** і натисніть регулятор для введення вибору.
- **4** Вибір значення параметра здійснюється поворотом регулятора гучності, для підтвердження вибору необхідно натиснути регулятор. Параметри настройки і доступні для вибору значення подані у таблиці нижче.
- **5** Щоб завершити процедуру налаштування параметрів функцій, натисніть і утримуйте  $\triangle$ .

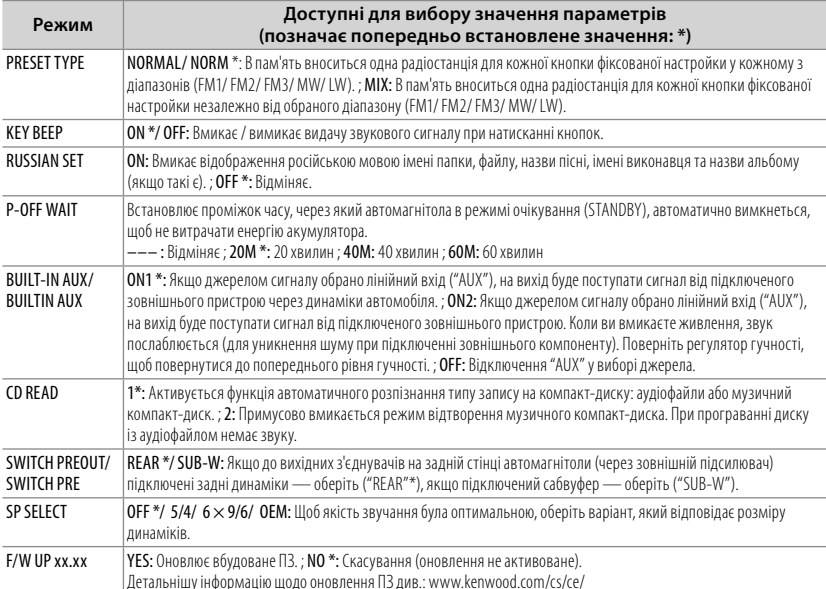

# **Прослуховування радіо**

Натискання та утримання цієї кнопки вмикає або вимикає функцію "Інформування про ситуацію на дорозі" ("Traffic Information"). (До режиму "MW/LW" не стосується).

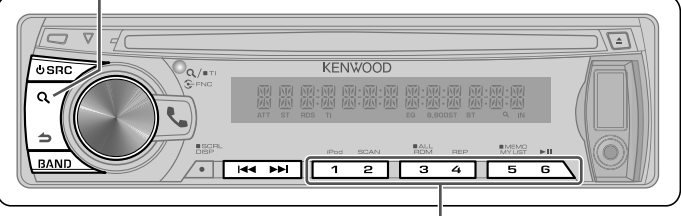

- Якщо цю кнопку утримувати натиснутою приблизно 2 секунди, у пам'ять запишеться радіостанція, яка відтворюється у даний момент, або радіопрограма обраного типу. (Див. **[PTY SEARCH]** у таблиці нижче щодо інформації про типи програми).
- Коротке натискання автоматично налаштовує приймач на сигнал радіостанції, яка записана у пам'ять (або радіостанції з певним видом програм передач, якщо діє режим пошуку "PTY").
- **1** Натисніть **У SRC** для вибору "TUNER".
- **2** Натискаючи необхідну кількість разів кнопку **BAND**, оберіть потрібний діапазон (FM1, FM2, FM3, MW/LW).
- **3** Для пошуку радіостанції натисніть кнопку **+4 / ▶▶**.

# **Встановлення параметрів режиму роботи ([SETTINGS])**

В режимі відтворення сигналу радіостанції...

- **1** Натисніть регулятор гучності, активується режим налаштування параметрів функцій (**[FUNCTION]**).
- **2** Поворотом регулятора гучності виберіть **[SETTINGS]** і натисніть регулятор для введення вибору.
- **3** Вибір значення параметра здійснюється поворотом регулятора гучності, для підтвердження вибору необхідно натиснути регулятор. Параметри настройки і доступні для вибору значення подані у таблиці нижче.

**4** Шоб завершити процедуру налаштування параметрів функцій, натисніть і утримуйте  $\triangle$ .

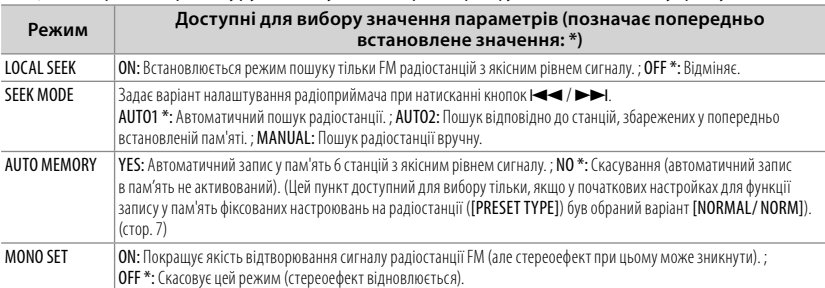

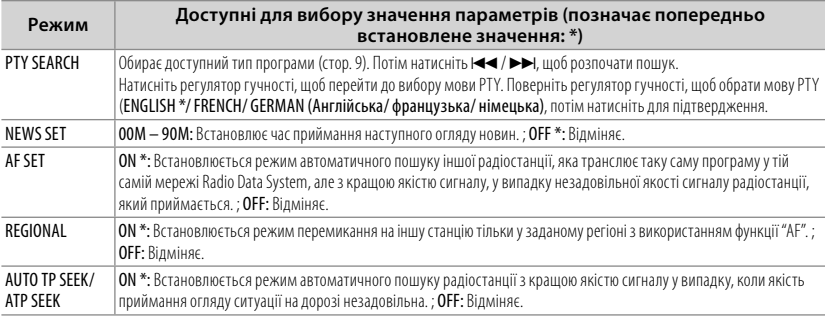

■ Режими [NEWS SET/ AF SET/ REGIONAL/ AUTO TP SEEK/ ATP SEEK] можна вибирати лише тоді, коли вибране джерело "FM". Якщо вибране інше джерело відтворення, ці налаштування можна вибрати в пункті [TUNER SET]. (стор. 27)

#### ■ **Доступні для вибору типи програм:**

SPEECH; MUSIC; NEWS; AFFAIRS; INFO; SPORT; EDUCATE; DRAMA; CULTURE; SCIENCE; VARIED; POP M (музика); ROCK M (музика); EASY M (музика); LIGHT M (музика); CLASSICS; OTHER M (музика); WEATHER; FINANCE; CHILDREN; SOCIAL; RELIGION; PHONE IN; TRAVEL; LEISURE; JAZZ; COUNTRY; NATION M (music); OLDIES; FOLK M (music); DOCUMENT

Автомагнітола буде шукати тип програми, який підпадає під категорію **[SPEECH]** (Розмови) або **[MUSIC]** (Музика), якщо вона обрана. [SPEECH] : Прямий латинський шрифт. ; [MUSIC] : Курсив.

■ Функція Radio Data System недоступна на території, де обслуговування не підтримується жодною з радіостанцій.

■ Якщо гучність була налаштована під час прийняття інформації про дорожню ситуацію, вона зберігається автоматично. Цей рівень гучності буде встановлений при наступній активації функції "Інформування про ситуацію на дорозі" (Traffic Information).

# **Прослуховування диску/ USB-пристрою/ SD/ iPod**

Виштовхування диска.

(На дисплеї при цьому з'являється повідомлення

Зняття передньої панелі "NO DISC", і індикатор "IN" згасає.)

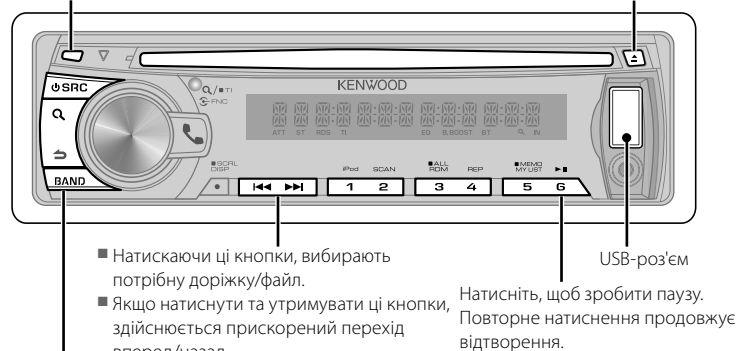

Натисніть цю кнопку, щоб обрати наступну папку аудіофайлу/пристрою iPod.

вперед/назад.

# **Початок програвання диску**

- **1** Натисніть кнопку **SRC**, щоб увімкнути живлення.
- **2** Вставте диск у призначений для цього проріз.

Відтворення почнеться автоматично.

#### **Початок відтворення з пристрою USB або з пристрою iPod**

- **1** Натисніть кнопку **SRC**, щоб увімкнути живлення.
- **2** Відкрийте кришку.
- **3** Підключіть USB-пристрій або програвач iPod до з'єднувача USB-порту.

Джерело вмикається автоматично, починається відтворення.

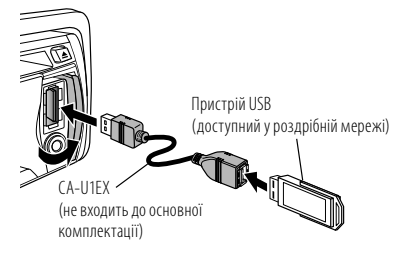

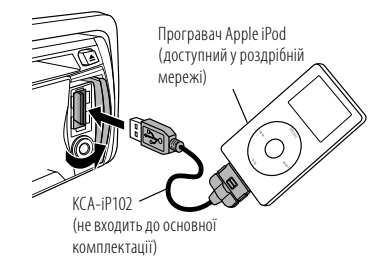

# **Від'єднання пристрою USB або пристрою iPod**

- **1** Натиснувши кнопку **SRC**, виберіть джерело, відмінне від "USB" або "iPod".
- **2** Від'єднайте пристрій USB або iPod.

#### **Початок відтворення з SD**

- Функція моделі KDC-4751SD.
- **1** Натисніть кнопку **SRC**, щоб увімкнути живлення.
- **2** Натисніть кнопку відкривання та від'єднайте передню панель.
- **3** Утримуючи SD-картку наклейкою догори та зубчастим краєм праворуч вставте її у гніздо до клацання.
- **4** Встановлення передньої панелі
- **5** Натисніть **У SRC** для вибору "SD".

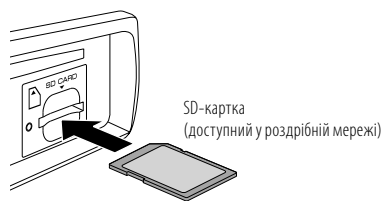

# **Виймання SD-картки**

- Функція моделі KDC-4751SD.
- **1** Натисніть кнопку відкривання та від'єднайте передню панель.
- **2** Натисніть SD-картку до клацання, а потім заберіть палець із неї. Картка вискочить назовні, після чого її можна витягнути пальцями.
- **3** Встановлення передньої панелі.

# **Встановлення режиму "Повтор відтворювання" ("Repeat Play")**

Щоб обрати потрібний варіант натисніть відповідну кількість разів кнопку з цифрою **4 (REP)**.

Аудіо компакт-диск : TRACK/TRAC (доріжка) REPEAT, REPEAT OFF Аудіофайл : FILE REPEAT, FOLDER/FOLD (папка) REPEAT, REPEAT OFF Пристрій iPod : FILE REPEAT, REPEAT OFF

#### **Встановлення режиму "Відтворювання у випадковому порядку" ("Random Play")**

Щоб обрати потрібний варіант натисніть відповідну кількість разів кнопку з цифрою **3 (ALL RDM)**.

Аудіо компакт-диск : DISC RANDOM, RANDOM OFF Аудіофайл/ пристрій iPod : FOLDER/FOLD (папка) RANDOM, RANDOM OFF

# **Відтворювання всього у випадковому порядку**

Натисніть та утримуйте натисненою кнопку з цифрою **3 (ALL RDM)**.

Якщо натиснути цю кнопку ще раз, почнеться відтворення композицій у нормальному режимі.

Аудіофайл/ пристрій iPod : ALL RANDOM, RANDOM OFF ■ Зміна елементу пошуку iPod на "songs" (композиції).

# **Встановлення режиму "Ознайомлювальне відтворювання" ("Scan Play")**

Щоб обрати потрібний варіант натисніть відповідну кількість разів кнопку з цифрою **2 (SCAN)**.

Аудіо компакт-диск : TRACK/TRAC SCAN, SCAN OFF

Аудіофайл : FILE SCAN, SCAN OFF

■ Якщо встановлено режим "Ознайомлювальне відтворення" ("SCAN PLAY"), автомагнітола починає відтворювати перші 10 секунд музичних записів, наявних на диску/у поточній папці.

Якщо встановлений режим "SCAN OFF", починається нормальне відтворювання поточного музичного запису.

# **Вибір папки/доріжки/файлу**

- **1** Щоб запустити режим "Пошук аудіофайла" ("Music Search"), натисніть кнопку  ${\bf Q}$ . На дисплеї з'являється повідомлення "SEARCH" і ім'я поточного файлу.
- **2** Поворотом регулятора гучності оберіть потрібну папку/ доріжку/ файл і натисніть на регулятор для підтвердження вибору.
- Щоб пропустити композиції, натисніть кнопку  $\left|\left|\left|\left|\left|\left|\right|\right|\right|\right|\right|$  , якщо утримувати кнопку  $\left|\left|\left|\left|\left|\right|\right|\right|\right|\right|$ пропускаються 10% композицій незалежно від налаштувань. (стор. 13) Ця операція може застосовуватись лише до iPod або носіїв Kenwood Music Editor.
- Щоб повернутися у кореневу папку (аудіофайл), до головного меню (iPod), або на першу доріжку (аудіо компакт-диска), натисніть кнопку **BAND**.
- Щоб повернутися до попередньої папки, натисніть кнопку $\blacktriangle$ .
- Щоб вийти з режиму пошуку аудіофайла ("Music Search"), натисніть та утримуйте кнопку $\blacktriangle$ .
- Повідомлення < або > на лисплеї з'являється, якщо попередній/наступний елемент доступний для вибору.

#### **Пошук за алфавітними символами для пристрою iPod**

- Функція моделі KDC-BT41U/KDC-4751SD.
- **1** Щоб запустити режим "Пошук аудіофайла" ("Music Search"), натисніть кнопку ${\bf Q}$ . На дисплеї з'являється "SEARCH".
- **2** Щоб обрати категорію, поверніть регулятор гучності, для підтвердження вибору натисніть регулятор.
- **3** Щоб запустити режим пошуку за алфавітними символами, ще раз натисніть кнопку $\alpha$

На дисплеї з'являється "SEARCH <– – –>".

- **4** Щоб вибрати шуканий символ, поверніть регулятор гучності.
- **5** Натисніть  $\blacktriangleleft$  /  $\blacktriangleright$   $\blacktriangleright$  , щоб перемістити положення запису.

Передбачено введення не більше 3 символів.

**6** Щоб активувати режим пошуку, натисніть регулятор гучності.

Після цього кроку див. крок 2 з розділу <Вибір папки/доріжки/файлу> (стор. 11), щоб вибрати композицію.

- Щоб повернутися до режиму пошуку аудіофайла, натисніть кнопку -
- Щоб вийти з режиму пошуку аудіофайла ("Music Search"), натисніть та утримуйте  $K$ нопку $\blacktriangle$ .
- Якщо в iPod міститься велика кількість композицій або переліків відтворення, необхідно більше часу для пошуку.
- Для пошуку за символами, відмінними від A-Z та 0-9, введіть лише " \* ".
- Артикль (a, an, the) у назві композиції не враховуватиметься під час пошуку.

# **Перелік відтворення користувача для iPod**

• Функція моделі KDC-BT41U/KDC-4751SD.

#### *Внесення композицій до переліку відтворення*

- **1** Оберіть та виконайте відтворення композиції, яку потрібно внести до переліку. (стор. 11)
- **2** Натисніть та утримуйте кнопку з номером **5 (MEMO MY LIST)** для реєстрації. На дисплеї з'являється "## STORED" (номер у

переліку). Користувач може внести до переліку відтворення до 10 композицій. Повідомлення "MEMORY FULL" з'являється під час спроби внести до переліку одинадцяту композицію.

■ У випадку спроби внесення композиції, що знаходиться в іншому програвачі iPod, з'являється текст "NO INFO", а потім "MPLIST DELETE".

Щоб видалити перелік відтворення, поворотом регулятора гучності виберіть "YES", потім натисніть регулятор для підтвердження вибору.

- Аналогічним чином можна вносити композиції, які відображуються у режимі пошуку музики.
- Не вносіть до переліку подкасти.

# *Відтворення композиції з переліку відтворення*

**1** Для відображення переліку натисніть кнопку **5 (MEMO MY LIST)**. На дисплеї з'являється "MY PLAYLIST".

**2** Поворотом регулятора гучності оберіть композицію і натисніть регулятор для підтвердження вибору.

■ Протягом відтворення композиції з переліку відтворення здійснення відтворення у випадковому порядку неможливе.

### *Видалення композиції з переліку відтворення*

**1** Для відображення переліку натисніть кнопку **5 (MEMO MY LIST)**.

На дисплеї з'являється "MY PLAYLIST".

- **2** Щоб вибрати композицію, яку потрібно видалити, поверніть регулятор гучності, після цього натисніть на регулятор та утримуйте його.
- **3** Поворотом регулятора гучності виберіть функцію **[DELETE ONE]** або **[DELETE ALL]** і натисніть регулятор для підтвердження вибору.

Щоб видалити всі композиції у переліку, оберіть "DELETE ALL".

**4** Поворотом регулятора гучності виберіть **[YES]** і натисніть регулятор для підтвердження вибору. На дисплеї з'являється "COMPLETED".

#### **Керування програвачем iPod у ручному режимі**

• Функція моделі KDC-BT41U/KDC-4751SD. Щоб обрати потрібний варіант натисніть відповідну кількість разів кнопку з цифрою **1 (iPod)**.

HANDS ON : Керування iPod з iPod.

**12** Українська

**■ Цей режим несумісний із відображенням** інформації про композиції. На екрані відображується текст "iPod MODE".

HANDS OFF: Керування iPod із приладу.

### **Встановлення параметрів режиму роботи ([SETTINGS])**

Під час прослуховування iPod або носіїв KENWOOD Music Editor...

- **1** Натисніть регулятор гучності, активується режим налаштування параметрів функцій (**[FUNCTION]**).
- **2** Поворотом регулятора гучності виберіть **[SETTINGS]** і натисніть регулятор для введення вибору.
- **3** Вибір значення параметра здійснюється поворотом регулятора гучності, для підтвердження вибору необхідно натиснути регулятор.

Для здійснення вибору див. наступну таблицю.

**4** Щоб завершити процедуру налаштування параметрів функцій, натисніть і утримуйте .

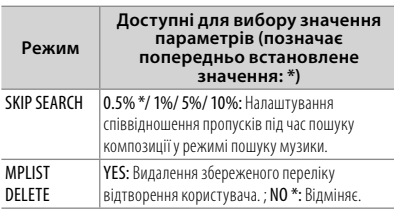

■ Вибір [MPLIST DELETE] доступний тільки тоді, коли джерелом сигналу обрано "iPod".

#### **Правила поводження з дисками**

- Не торкайтеся робочої сторони лиска.
- Не наклеюйте на диски етикетки і т.п., а також не використовуйте диски з наклейками.
- Не використовуйте з дисками жодних допоміжних засобів.
- Чистити диски слід у відцентровому напрямі.
- Лля чищення лисків використовуйте сухий силікон або м'яку тканину. Не використовуйте розчинників.
- Виймаючи лиск з програвача, тримайте його горизонтально, не перекошуючи.
- Якщо на зовнішньому краю диска або у центральному отворі є обідок, його необхідно зняти перед тим, як вставляти диск.

#### **Диски, які непридатні до використання**

■ Автомагнітола може відтворювати лише диски, які мають подані нижче позначки:

$$
\begin{array}{ccc}\n\text{1} & \text{1} & \text{1} & \text{1} \\
\text{1} & \text{1} & \text{1} & \text{1} \\
\text{1} & \text{1} & \text{1} & \text{1} \\
\text{1} & \text{1} & \text{1} & \text{1} \\
\text{1} & \text{1} & \text{1} & \text{1} \\
\text{1} & \text{1} & \text{1} & \text{1} \\
\text{2} & \text{2} & \text{2} & \text{1} \\
\text{3} & \text{3} & \text{4} & \text{1} \\
\text{4} & \text{5} & \text{1} & \text{1} \\
\text{5} & \text{6} & \text{2} & \text{1} \\
\text{6} & \text{7} & \text{1} & \text{1} \\
\text{7} & \text{8} & \text{1} & \text{1} \\
\text{8} & \text{9} & \text{1} & \text{1} \\
\text{10} & \text{11} & \text{12} & \text{1} \\
\text{11} & \text{12} & \text{13} & \text{12} \\
\text{12} & \text{13} & \text{14} & \text{12} \\
\text{13} & \text{14} & \text{15} & \text{12} \\
\text{14} & \text{15} & \text{15} & \text{12} \\
\text{15} & \text{16} & \text{15} & \text{12} \\
\text{16} & \text{17} & \text{18} & \text{12} \\
\text{17} & \text{18} & \text{19} & \text{12} \\
\text{18} & \text{19} & \text{19} & \text{12} \\
\text{19} & \text{19} & \text{19} & \text{12} \\
\text{10} & \text{10} & \text{10} & \text{12} \\
\text{11} & \text{12} & \text{13} & \text{12} \\
\text{12} & \text{13} & \text{14} & \text{12} \\
\text{13} & \text{14} & \text{15} & \text{12} \\
\text{14} & \text{15} & \text{15} & \text{12} \\
\text{15} & \text{16} & \text{15} &
$$

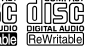

- Лиски з вілхиленням віл кругової форми.
- Лиски з забарвленням робочої поверхні, а також забруднені диски.
- Лиски для одноразового/багаторазового запису не відтворюються, якщо після запису на них не було сформовано закриваючий службовий блок (диск не фіналізований — "незакрита сесія"). (Інформація щодо того, як фіналізувати диск після запису, подана у інструкції користувача записуючого пристрою та у програмі для запису дисків.)
- Не можна використовувати 3-дюймові СD-диски. Спроба використання адаптера може призвести до виникнення несправностей.

# **Про аудіофайл**

- Формати відтворення аудіофайлів : AAC-LC (.m4a), MP3 (.mp3), WMA (.wma)
- Формати відтворення дисків: CD-R/RW/ROM
- Формати відтворення дискових файлів: ISO 9660 Level 1/2, Joliet, Romeo, Long file name.
- Файлова система відтворюваних USBпристрою або SD-карти: FAT16, FAT32 Навіть якщо аудіофайли відповідають

стандартам, переліченим вище, відтворення може не здійснюватися, залежно від типів або стану носіїв та пристрою.

■ Детальна інформація та примітки щодо відтворюваних аудіофайлів знаходяться в інтерактивному посібнику на Інтернет-сайті за адресою:

www.kenwood.com/cs/ce/audiofile/

# **Про USB-пристрій**

- Пристрій може відтворювати аудіофайли з пристрою зберігання даних USB.
- Установіть USB-пристрій у місці, в якому він не заважатиме вам вести машину належним чином.
- Не можна підключати USB-пристрій через концентратор USB або Multi Card Reader.
- Щоб запобігти втраті інформації, впевніться в тому, що для всіх важливих даних було створено резервні копії.

Продовження на наступній сторінці

- Підключення кабеля, довжина якого перевищує 5 м може спричинити неправильне відтворення.
- З'єднувальний кабель USB, для підключення USB-пристрою потрібен CA-U1EX (приладдя, що не входить до комплекту).

# **Про SD-картку (лише для KDC-4751SD)**

- Цей апарат може здійснювати відтворення з карток пам'яті SD/SDHC, що відповідають стандарту SD або SDHC. SD-картка (≤ 2 Гбайт), SDHC-картка (≤ 32 Гбайт)
- Лля використання карток miniSD. miniSDHC, microSD або microSDHC потрібен спеціальний адаптер.
- Не можна використовувати картку MultiMedia Card (MMC).
- Відсутня можливість відтворювати дані, записані в аудіоформаті SD.

# **Інформація про сумісні iPod/iPhone**

Made for

- iPod touch (4th generation)
- iPod touch (3rd generation)
- iPod touch (2nd generation)
- iPod touch (1st generation)
- iPod classic
- iPod with video
- iPod nano (6th generation)
- iPod nano (5th generation)
- iPod nano (4th generation)
- iPod nano (3rd generation)
- iPod nano (2nd generation)
- iPod nano (1st generation)
- iPhone 4
- iPhone 3GS
- iPhone 3G
- iPhone

(за станом на січень 2011 р.)

■ Найновіший список сумісних пристроїв iPod та iPhone.

Детальну інформацію див. на веб-сайті: www.kenwood.com/cs/ce/ipod

■ Тип керування залежить від типу підключеного пристрою iPod. Детальну інформацію див. за згаданою вище URLадресою.

■ Передбачено з'єднання Apple iPod та iPhone з пристроями **KDC-BT41U та KDC-4751SD**.

Слово "iPod", що зустрічається в даному посібнику, позначає iPod або iPhone, підключені до цього приладу за допомогою з'єднувального кабелю KCA-iP102 (додатковий аксесуар).

- Якщо ви починаєте відтворення після підключення до iPod, першою відтворюється музика з iPod. У такому випадку на дисплей виводиться напис "RESUMING" без показу назви папки тощо. При зміні елементу перегляду відобразиться відповідний заголовок тощо.
- Ви не можете використовувати iPod, якщо вілображається "KENWOOD" або "√".

# **Про програму "KENWOOD Music Editor"**

- Цей пристрій підтримує прикладну програму для ПК "KENWOOD Music Editor Light ver1.1" або пізнішої версії.
- При використанні аудіофайлів з внесеною інформацією бази даних за допомогою "KENWOOD Music Editor Light ver1.1", доступна можливість пошуку файла за назвою, альбомом або ім'ям виконавця за допомогою функції пошуку аудіофайла (стор. 11).
- В Інструкції з експлуатації термін "носій Music Editor" означає пристрій, який містить аудіофайли з інформацією бази даних, внесеною за допомогою програми KENWOOD Music Editor.
- Програма "KENWOOD Music Editor Light ver1.1" доступна для завантаження з Інтернет-сайту за наступною адресою: www.kenwood.com/cs/ce/
- Більш детальну інформацію про "KENWOOD Music Editor Light ver1.1" див. на вищезазначеному сайті або у довідці програми.

# **Прослуховування інших зовнішніх компонентів**

**Підготовка :** Перевірте, що для параметра настройки **[BUILT-IN AUX/ BUILTIN AUX]** встановлено значення **[ON1]** або **[ON2]**. (стор. 7)

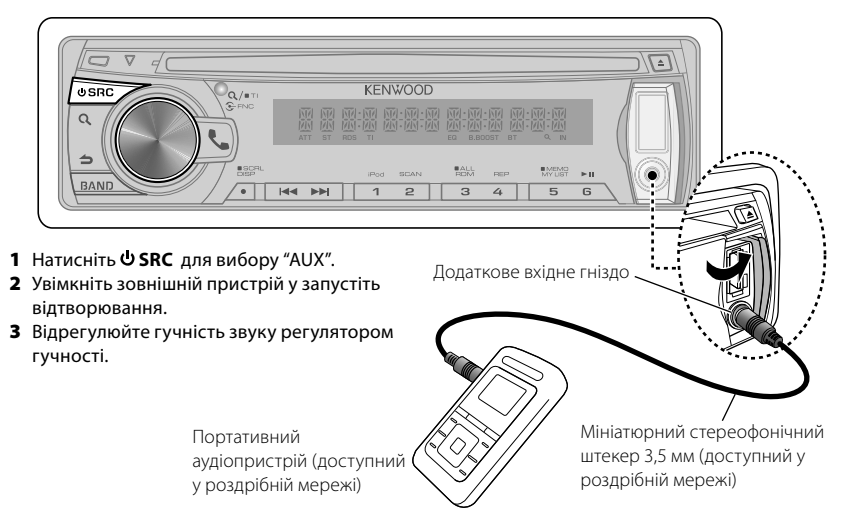

# **Телефонні розмови в режимі "вільні руки**

Функція моделі KDC-BT41U/ KDC-BT31U

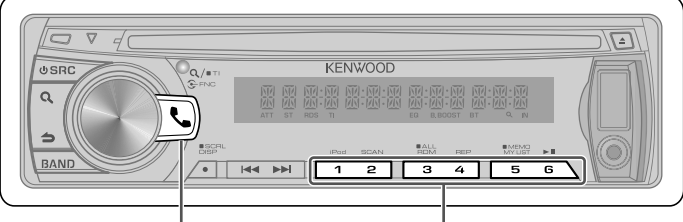

- Щоб увійти в режим Bluetooth, слід натиснути кнопку.
- Натисненням цієї кнопки приймається вхідний дзвінок.
- Шоб занести до пам'яті поточний номер телефону. слід натиснути цю кнопку та тримати натисненою приблизно дві секунди.
- Якщо натиснути коротко, з пам'яті буде викликаний збережений номер телефону.

# **Початок роботи**

Перед використанням стільникового телефону необхідно підключити стільниковий телефон до цього пристрою.

- **1** Щоб увійти в режим спрощеного створення з'єднання, слід натиснути кнопку Ста утримувати в натисненому положенні Відобразиться напис "PAIRING".
- **2** Відобразиться напис "SEARCHING". Здійсніть пошук пристрою Bluetooth. Коли пошук завершиться, на дисплеї з'явиться повідомлення "FINISHED" (Завершено).
- **3** Щоб обрати назву телефону, поверніть регулятор гучності, для підтвердження вибору натисніть регулятор.
- **4** Введення PIN-коду
	- Щоб вибрати номер, повертайте регулятор гучності.
	- Щоб перейти до наступної цифри, натисніть кнопку **>>**.
	- Щоб видалити останню цифру, натисніть кнопку  $\blacktriangleleft$ .
- **5** Натиснувши регулятор гучності, передайте PIN-код.

Якщо на дисплеї з'явиться повідомлення "PAIRING OK" (З'єднання успішно створено), то реєстрацію завершено.

Якщо на дисплеї з'явиться повідомлення "CONFIRM PHONE", підтвердіть з'єднання, керуючи стільниковим телефоном.

- **6** Приймач утворює з'єднання з стільниковим телефоном, на дисплеї з'являється напис "HF CONNECT", та відбувається вихід з режиму спрощеного створення з'єднання.
- Додаткову інформацію див. у розділі <Функція спрощеного створення з'єднання> (стор. 19).
- Якщо під час процедури створення з'єднання на дисплеї відобразився код помилки, див. розділ <Пошук та усунення несправностей> (стор. 33).

# **Здійснення виклику**

- **1** Щоб увійти в режим Bluetooth, слід натиснути кнопку $\ell$ .
- **2** Поворотом регулятора гучності виберіть спосіб набору номера, а потім натисніть регулятор для введення вибору.
	- Нижче наведено порядок дій для кожного режиму.
		- "PHONE BOOK": Здійснення виклику на номер з телефонної книги
		- "OUTGOING"/ "INCOMING"/ "MISSED CALLS"/"MIS-CALL": Виклик номера з журналу викликів
		- "NUMBER DIAL": Набір номера
		- "VOICE RECOG": Голосовий набір номера
		- Швидкий набір (фіксований набір)
- Переключення між відображенням імені і телефонного номера здійснюйте кнопкою **DISP**.
- Для повернення в режим Bluetooth натисніть та утримуйте натисненою кнопку  $\blacktriangle$ .
- Щоб вийти з режиму Bluetooth, натисніть  $K$ нопку $\ell$ .

#### *Здійснення виклику на номер з телефонної книги*

- **2** Поворотом регулятора гучності виберіть "PHONE BOOK" і натисніть регулятор для введення вибору.
- **3** Щоб запустити режим пошуку за алфавітними символами, натисніть кнопку  $\alpha$
- **4** Щоб вибрати шуканий символ, поверніть регулятор гучності.
	- Щоб перейти до наступного рядка, натисніть кнопку **BAND**.
	- Щоб повернутися до режиму телефонної книги, натисніть кнопку $\blacktriangle$ .
- **5** Щоб активувати режим пошуку, натисніть регулятор гучності.
- **6** Щоб вибрати ім'я та категорію, повертайте регулятор гучності.
	- Щоб перейти до наступного символу, натисніть кнопку  $\blacktriangleleft \blacktriangleleft / \blacktriangleright \blacktriangleright$ I.
- **7** Щоб здійснити виклик, натисніть регулятор гучності.
- Щоб мати можливість використовувати телефонну книгу, її необхідно заздалегідь завантажити в автомагнітолу. Див. розділ <Завантаження телефонної книги> (стор. 18).
- Замість символів з діакритичними знаками (наприклад, "ü") здійснюється пошук символів без таких знаків ("u").
- Категорії в телефонній книзі відображаються таким чином:

**GE:** Загальні характеристики ; **HM:** Домашній ; **OF:** Службовий ; **MO:** Мобільний ; **OT:** Інший

# *Виклик номера з журналу викликів*

- **2** Поворотом регулятора гучності виберіть "OUTGOING" (вихідний виклик), "INCOMING" (вхідний виклик), або "MISSED CALLS"/"MIS-CALL" (пропущений виклик), потім натисніть для підтвердження.
- **3** Щоб вибрати ім'я або номер телефону, повертайте регулятор гучності.
- **4** Щоб здійснити виклик, натисніть регулятор гучності.

■ Списки вихідних, вхідних і пропущених викликів — це списки дзвінків, які здійснювалися з цієї автомагнітоли або приймалися нею. Це не ті списки, що зберігаються в пам'яті стільникового телефону.

### *Набір номера*

- **2** Поворотом регулятора гучності виберіть "NUMBER DIAL" і натисніть регулятор для введення вибору.
- **3** Щоб вибрати номер телефону, повертайте регулятор гучності
	- Щоб перейти до наступної цифри, натисніть кнопку **>>**.
	- Щоб видалити останню цифру, натисніть кнопку  $\blacktriangleleft$ .
- **4** Щоб здійснити виклик, натисніть регулятор гучності.
- Можна ввести не більше 25 цифр.

# *Швидкий набір (фіксований набір)*

- **2** Натисніть кнопку з цифрою (**1 6**).
- **3** Щоб здійснити виклик, натисніть регулятор гучності.

### *Занесення в список номерів фіксованого набору*

**2** Введіть телефонний номер, керуючись такими розділами:

Набір номера/ Виклик номера з журналу викликів/ Здійснення виклику на номер з телефонної книги

**3** Натисніть та утримуйте кнопку з цифрою (**1 – 6**) протягом приблизно 2 секунд.

# *Голосовий набір номера*

**2** Поворотом регулятора гучності виберіть "VOICE RECOG" і натисніть регулятор для введення вибору.

Відобразиться напис "V-RECG READY"/ "VR READY".

- **3** Щоб активувати режим розпізнавання голосу, натисніть регулятор гучності.
- **4** Відобразиться напис "PB NAME" (Ім'я з ТК). Після звукового сигналу протягом 2 секунд промовте ім'я.
- **5** Відобразиться напис "PN TYPE" (Тип ТН). Після звукового сигналу протягом 2 секунд промовте категорію. На дисплеї відображується розпізнаний номер телефону (розпізнане ім'я).

Продовження на наступній сторінці

- **6** Щоб здійснити виклик, натисніть регулятор гучності.
	- Цей крок відповідає кроку 4 процедури, описаної в розділі <Здійснення виклику на номер з телефонної книги> (стор. 17). Можна здійснити виклик або вибрати категорію.
- Якщо голос не розпізнано, на дисплеї з'явиться повідомлення. Натиснувши регулятор гучності, можна повторити спробу голосового набору. Див. розділ <Пошук та усунення несправностей> (стор. 33).
- Як для імені, так і для категорії необхідно записати голосові мітки. Див. розділ <Установлення голосової команди> (стор. 21).
- Під час процедури розпізнавання голосу відтворення звуку аудіосистемою не відбувається.

# **Прийом виклику**

- *Відповідь на телефонний виклик* Натисніть кнопку або регулятор гучності.
- *Відхилення вхідного виклику* Натисніть **SRC**.

# **Під час розмови**

- *Завершення виклику* Натисніть кнопку або **SRC**.
- *Переключення у приватний режим* Натискаючи кнопку з цифрою **6**, можна здійснювати перемикання з режиму приватної розмови ("PRIVATE TALK"/ "PV TALK") на розмову в режимі "вільні руки" ("HANDS FREE"/ "HF TALK") і навпаки.

# **Очікування виклику**

# *Відповідь на інший вхідний виклик з*

#### *утримуванням поточного виклику*

Поворотом регулятора гучності виберіть **[ANSWER]** і натисніть регулятор для введення вибору.

#### *Продовження поточного виклику*

Поворотом регулятора гучності виберіть **[REJECT]** і натисніть регулятор для введення вибору.

# *Переключення між поточним і відкладеним викликами*

Натисканням регулятора гучності відбувається зміна співрозмовника.

#### **Завантаження телефонної книги**

#### *Автоматичне завантаження*

Якщо стільниковий телефон підтримує функцію синхронізації телефонної книги, після створення з'єднання Bluetooth телефонна книга завантажується автоматично.

- Може знадобитися настроювання стільникового телефону.
- Якщо дані телефонної книги не з'являються в автомагнітолі навіть після появи на дисплеї повідомлення про завершення, то, можливо, ваш стільниковий телефон не підтримує автоматичне завантаження даних телефонної книги. У такому випадку спробуйте завантажити їх вручну.

#### *Ручне завантаження даних з стільникового телефону*

- **1** За допомогою стільникового телефону завершіть з'єднання в режимі "вільні руки".
- **2** За допомогою стільникового телефону надішліть дані телефонної книги до цієї автомагнітоли.

За допомогою стільникового телефону завантажте дані телефонної книги до цієї автомагнітоли.

- Під час завантаження: На дисплеї відображається повідомлення "DOWNLOADING".
- Після завершення завантаження: Відобразиться напис "COMPLETE".
- **3** За допомогою стільникового телефону установіть з'єднання в режимі "вільні руки".
- Щоб прибрати повідомлення про завершення процедури завантаження, натисніть будь-яку кнопку.
- Для кожного зареєстрованого стільникового телефону можна записати до 1000 телефонних номерів.
- Телефонні номери можуть містити до 25 цифр, а імена до них — до 50\* символів. (\* 50: кількість алфавітних символів. В залежності від типу символів можна ввести меншу їхню кількість.)
- Щоб скасувати процедуру завантаження даних телефонної книги, скористайтеся засобами керування стільниковим телефоном.

# **Параметри Bluetooth**

Функція моделі KDC-BT41U/ KDC-BT31U

# **Функція спрощеного створення з'єднання**

- **1** Щоб увійти в режим спрощеного створення з'єднання, слід натиснути кнопку Ста утримувати в натисненому положенні Відобразиться напис "PAIRING".
	- В залежності від стану реєстрації стільникового телефону, на дисплеї з'являється один з наступних написів:
		- "SEARCHING": Коли стільниковий телефон реєструється вперше.
		- "(Назва стільникового телефону)": Якщо стільниковий телефон вже зареєстрований.
		- "DEVICE FULL": Якщо зареєстровано до п'яти стільникових телефонів.

### *Перша реєстрація стільникового телефону, реєстрація стільникового телефону*

- **2** Відобразиться напис "SEARCHING". Здійсніть пошук пристрою Bluetooth. Коли пошук завершиться, на дисплеї з'явиться повідомлення "FINISHED" (Завершено).
- **3** Щоб обрати назву телефону, поверніть регулятор гучності, для підтвердження вибору натисніть регулятор.
- **4** Введення PIN-коду
	- Щоб вибрати номер, повертайте регулятор гучності.
	- Щоб перейти до наступної цифри, натисніть кнопку **>>**.
	- Щоб видалити останню цифру, натисніть кнопку  $\blacktriangleleft$ .
- **5** Натиснувши регулятор гучності, передайте PIN-код.

Якщо на дисплеї з'явиться повідомлення "PAIRING OK" (З'єднання успішно створено), то реєстрацію завершено. Якщо на дисплеї з'явиться повідомлення "CONFIRM PHONE", підтвердіть з'єднання,

- керуючи стільниковим телефоном. **6** Приймач утворює з'єднання з стільниковим телефоном, на дисплеї
- з'являється напис "HF CONNECT", та відбувається вихід з режиму спрощеного створення з'єднання.
- Якщо під час процедури створення з'єднання на дисплеї відобразився код помилки, див.

розділ <Пошук та усунення несправностей> (стор. 33).

#### *Якщо стільниковий телефон вже зареєстрований, або було зареєстровано чи вибрано раніше п'ять стільникових телефонів*

- **2** На дисплеї відображується "(назва стільникового телефону)" або напис "DEVICE FULL" (ПРИСТРІЙ ЗАПОВНЕНИЙ).
- **3** Щоб вибрати назву стільникового телефону, повертайте регулятор гучності.
	- Для реєстрації нового стільникового телефону виберіть "[DVC SEARCH]" або "[DV SEARCH]", потім дійте, як описано в розділі "Перша реєстрація стільникового телефону."
- **4** Щоб налаштувати стільниковий телефон, натисніть регулятор гучності.
	- " $\star$ (Назва стільникового телефону)": Вибраний пристрій Bluetooth зайнятий.
	- "-(Назва стільникового телефону)": Вибраний пристрій Bluetooth перебуває в режимі очікування.
	- " (Назва стільникового телефону)": Вибір пристрою Bluetooth скасовано.
	- Якщо стільниковий телефон уже вибрано, скасуйте свій вибір, а потім виберіть інший телефон.
- **5** Щоб вийти з режиму спрощеного створення з'єднання, натисніть кнопку  $\blacksquare$ .

#### *Видалення зареєстрованого стільникового телефону*

- **2** На дисплеї відображується "(назва стільникового телефону)" або напис "DEVICE FULL" (ПРИСТРІЙ ЗАПОВНЕНИЙ).
- **3** Щоб вибрати назву стільникового телефону, повертайте регулятор гучності.
- **4** Щоб видалити вибраний стільниковий телефон, натисніть та утримуйте натисненим регулятор гучності. Відобразиться напис "DELETE".
- **5** Поворотом регулятора гучності виберіть "YES" і натисніть регулятор для підтвердження вибору.

Відображується текст "COMPLETED" ("ВИКОНАНО").

# **Реєстрація пристрою Bluetooth (з'єднання)**

#### *Реєстрація з пристроїв Bluetooth*

- **1** Натисніть кнопку **SRC**, щоб увімкнути живлення.
- **2** Початок реєстрації автомагнітоли шляхом керування пристроєм Bluetooth. Керуючи пристроєм Bluetooth, зареєструйте автомагнітолу (створіть з'єднання). Оберіть "KENWOOD BT CD/R-3P1" з переліку приєднаних пристроїв.
- **3** Введіть PIN-код ("0000") у пристрій Bluetooth.

Переконайтеся, що на пристрої Bluetooth завершено процедуру реєстрації. За промовчуванням код налаштовано на "0000". Цей код можна змінити. Див, пункт **[PIN CODE EDIT]**/ **[PIN EDIT]** в розділі <Налаштування Bluetooth> (стор. 22).

**4** Керуючи пристроєм Bluetooth, установіть з'єднання в режимі "вільні руки".

#### *Реєстрація через цю автомагнітолу*

- **1** Щоб увійти в режим Bluetooth, слід натиснути кнопку $\ell$ .
- **2** Поворотом регулятора гучності виберіть **[SETTINGS]** і натисніть регулятор для введення вибору.
- **3** Поворотом регулятора гучності виберіть **[PAIRING]** і натисніть регулятор для введення вибору.
- **4** Поворотом регулятора гучності виберіть **[DEVICE SEARCH]**/ **[DVC SEARCH]** і натисніть регулятор для введення вибору.
- **5** Здійсніть пошук пристрою Bluetooth, натиснувши регулятор гучності. Коли пошук завершиться, на дисплеї з'явиться повідомлення "FINISHED" (Завершено).
- **6** Щоб обрати назву пристрою Bluetooth, поверніть регулятор гучності, для підтвердження вибору натисніть регулятор.
- **7** Введення PIN-коду
	- Щоб вибрати номер, повертайте регулятор гучності.
	- Щоб перейти до наступної цифри, натисніть кнопку **>>**.
	- Щоб видалити останню цифру, натисніть кнопку  $\blacktriangleright$
- **8** Натиснувши регулятор гучності, передайте PIN-код.

Якщо на дисплеї з'явиться повідомлення "PAIRING OK" (З'єднання успішно створено), то реєстрацію завершено. Якщо, незважаючи на те, що введено правильний PIN-код, з'являється повідомлення про помилку, спробуйте скористатися процедурою, яку описано в розділі <Реєстрація особливого пристрою Bluetooth>.

- **9** Щоб завершити процедуру налаштування параметрів функцій, натисніть і утримуйте ے.
- Щоб вийти з режиму Bluetooth, натисніть  $K$ нопку $\ell$ .
- Якщо вже зареєстровано 5 чи більше пристроїв Bluetooth, новий пристрій Bluetooth зареєструвати неможливо.

#### *Реєстрація особливого пристрою Bluetooth*

- **1** Щоб увійти в режим Bluetooth, слід натиснути кнопку $\ell$ .
- **2** Поворотом регулятора гучності виберіть **[SETTINGS]** і натисніть регулятор для введення вибору.
- **3** Поворотом регулятора гучності виберіть **[PAIRING]** і натисніть регулятор для введення вибору.
- **4** Поворотом регулятора гучності виберіть **[S-DVC SELECT]**/ **[S-DVC SEL]** і натисніть регулятор для введення вибору.
- **5** Щоб обрати назву пристрою, поверніть регулятор гучності, для підтвердження вибору натисніть регулятор.
- **6** Виконайте крок 4 процедури розділу <Реєстрація через цю автомагнітолу> і завершіть реєстрацію (створення з'єднання).
- Якщо назви пристрою у списку немає, виберіть пункт "OTHER PHONE" (Інші телефони).

# **Вибір пристрою Bluetooth**

- **1** Щоб увійти в режим Bluetooth, слід натиснути кнопку $\ell$ .
- **2** Поворотом регулятора гучності виберіть **[SETTINGS]** і натисніть регулятор для введення вибору.
- **3** Поворотом регулятора гучності виберіть **[PAIRING]** і натисніть регулятор для введення вибору.
- **4** Поворотом регулятора гучності виберіть **[PHONE SELECT]**/ **[PHONE SEL]** і натисніть регулятор для введення вибору.

**20** Українська

- **5** Щоб обрати назву пристрою Bluetooth, поверніть регулятор гучності.
- **6** Для підтвердження вибору пристрою Bluetooth натисніть регулятор гучності.
	- " $*($ Назва пристрою)": Вибраний пристрій Bluetooth зайнятий.
	- "-(Назва пристрою)": Вибраний пристрій Bluetooth перебуває в режимі очікування.
	- " (Назва пристрою)": Вибір пристрою Bluetooth скасовано.
	- Якщо стільниковий телефон уже вибрано, скасуйте свій вибір, а потім виберіть інший телефон.
- **7** Щоб завершити процедуру налаштування параметрів функцій, натисніть і утримуйте .
- Шоб вийти з режиму Bluetooth, натисніть  $K$ нопку $\ell$ .

# **Установлення голосової команди**

# *Реєстрація голосової мітки імені з телефонної книги*

- **1** Щоб увійти в режим Bluetooth, слід натиснути кнопку $\ell$ .
- **2** Поворотом регулятора гучності виберіть **[SETTINGS]** і натисніть регулятор для введення вибору.
- **3** Поворотом регулятора гучності виберіть **[VOICE TAG]** і натисніть регулятор для введення вибору.
- **4** Поворотом регулятора гучності виберіть **[PB NAME EDIT]**/ **[PB NAME EDT]** і натисніть регулятор для введення вибору.
- **5** Пошук імені з телефонної книги для реєстрації голосової мітки Виберіть ім'я для реєстрації голосової мітки

відповідно до пункту 5 <Здійснення виклику на номер з телефонної книги> (стор. 17). Якщо для імені вже записано голосову мітку, то перед ним відображатиметься значок "\*".

- **6** Поворотом регулятора гучності виберіть **[PB NAME REG]** і натисніть регулятор для введення вибору.
	- Вибравши "PB NAME CHK", відтворюють зареєстровану голосову мітку.
	- Вибравши "PB NAME DEL", видаляють голосову мітку. Поворотом регулятора гучності виберіть "YES" і натисніть регулятор для підтвердження вибору.
- **7** Відобразиться напис "ENTER 1". Після звукового сигналу протягом 2 секунд промовте голосову мітку.
- **8** Відобразиться напис "ENTER 2". Після звукового сигналу протягом 2 секунд промовте ту ж саму голосову мітку, що й під час виконання кроку 7.
	- Відобразиться напис "COMPLETE".
- **9** Для повернення до кроку 5 натисніть регулятор гучності.
- Щоб вийти з режиму налаштування, натисніть кнопку $\blacktriangle$ .
- Шоб вийти з режиму Bluetooth, натисніть кнопку $\bullet$ .
- Можна записати до 35 голосових міток.
- Під час запису голосових міток відтворення звуку аудіосистемою не відбувається.

#### *Реєстрація голосової мітки типу імені з телефонної книги*

- **1** Щоб увійти в режим Bluetooth, слід натиснути кнопку $\ell$ .
- **2** Поворотом регулятора гучності виберіть **[SETTINGS]** і натисніть регулятор для введення вибору.
- **3** Поворотом регулятора гучності виберіть **[VOICE TAG]** і натисніть регулятор для введення вибору.
- **4** Поворотом регулятора гучності виберіть **[PN TYPE EDIT]**/ **[PN TYPE EDT]** і натисніть регулятор для введення вибору.
- **5** Поверніть регулятор гучності та виберіть **[GENERAL]**, **[HOME]**, **[OFFICE]**, **[MOBILE]**, або **[OTHER]** і натисніть регулятор для введення вибору.
- **6** Поворотом регулятора гучності виберіть **[PN TYPE REG]** і натисніть регулятор для введення вибору.
- **7** Відобразиться напис "ENTER 1". Після звукового сигналу протягом 2 секунд промовте голосову мітку.
- **8** Відобразиться напис "ENTER 2". Після звукового сигналу протягом 2 секунд промовте ту ж саму голосову мітку, що й під час виконання кроку 7. Відобразиться напис "COMPLETE".
- **9** Для повернення до кроку 5 натисніть регулятор гучності.
- Установіть голосові мітки для всіх 5 категорій. Якщо голосові мітки для всіх категорій не установлено, то телефонну книгу не можна буде викликати за допомогою голосової команди.

# **Параметри Bluetooth**

- **1** Щоб увійти в режим Bluetooth, слід натиснути кнопку  $\ell$ .
- **2** Поворотом регулятора гучності виберіть **[SETTINGS]** і натисніть регулятор для введення вибору.
- **3** Вибір значення параметра здійснюється поворотом регулятора гучності, для підтвердження вибору необхідно натиснути регулятор.

■ Параметри настройки і доступні для вибору значення подані у таблиці нижче.

- Повторіть крок 3, щоб обрати/активувати бажаний пункт.
- Щоб повернутися до попереднього пункту, натисніть кнопку  $\blacktriangle$ .
- 4 Щоб завершити процедуру налаштування параметрів функцій, натисніть і утримуйте  $\blacktriangle$ .
- $\blacksquare$  Щоб вийти з режиму Bluetooth, натисніть кнопку  $\blacklozenge$ .

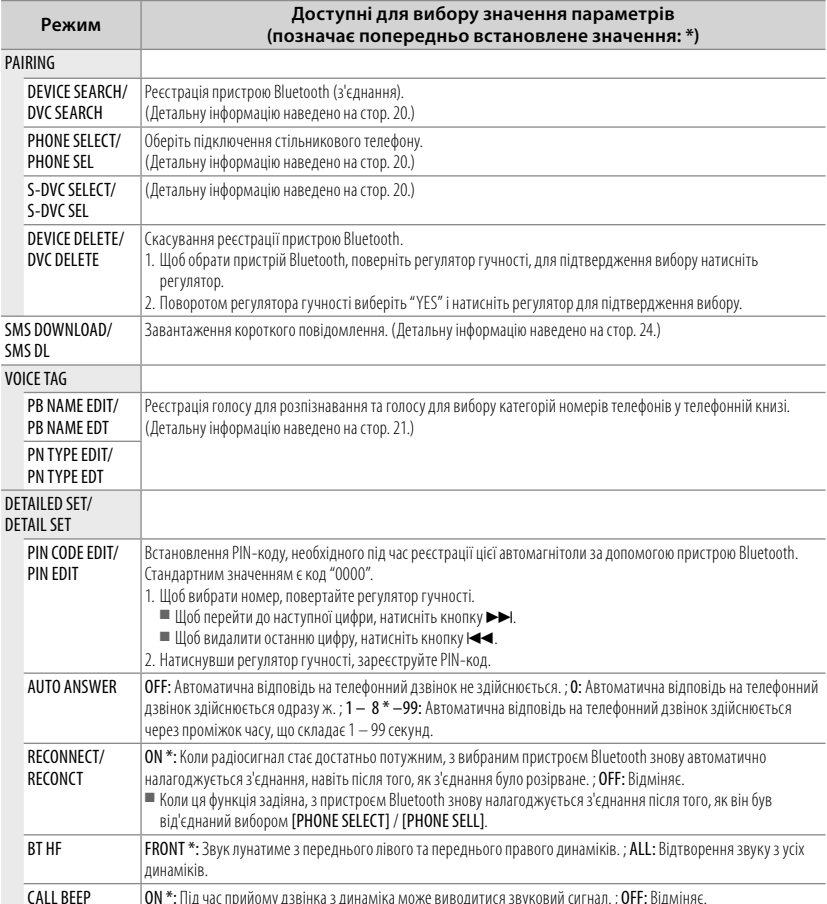

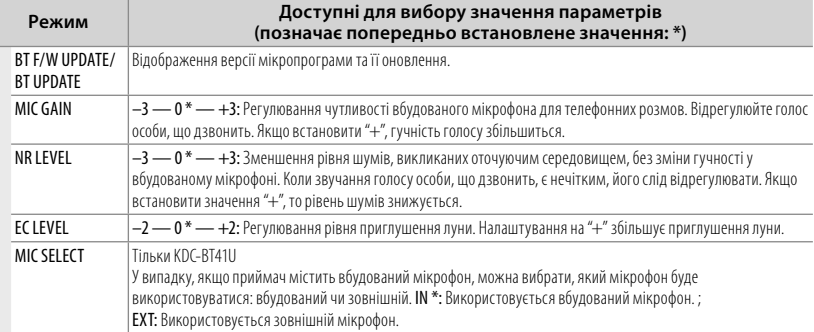

#### **Відомості про стільникові телефони**

- Версія: Стандарт Bluetooth, версія 2.0
- Профіль: HFP (профіль "вільні руки") OPP (профіль передачі об'єктів) PBAP (профіль доступу до телефонної книги) SYNC (профіль синхронізації) Інформацію про телефони, які перевірено на сумісність, див. за адресою:
- www.kenwood.com/cs/ce/bt/
- Пристрої, що підтримують функцію Bluetooth, було сертифіковано на відповідність стандарту Bluetooth згідно з процедурою, встановленою асоціацією Bluetooth SIG. Однак встановлення зв'язку між цими пристроями та вашим стільниковим телефоном може виявитися неможливим в залежності від типу останнього.

# **SMS (служба коротких повідомлень)**

Функція моделі KDC-BT41U/ KDC-BT31U

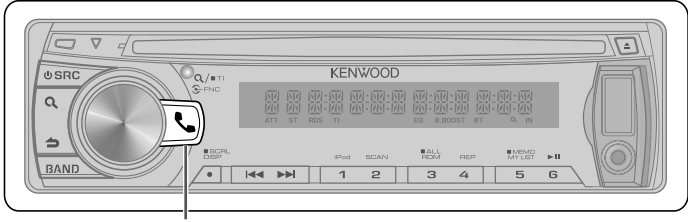

Щоб увійти в режим Bluetooth, слід натиснути кнопку.

# **Завантаження SMS-повідомлень**

- **1** Щоб увійти в режим Bluetooth, слід натиснути кнопку $\ell$ .
- **2** Поворотом регулятора гучності виберіть **[SETTINGS]** і натисніть регулятор для введення вибору.
- **3** Поворотом регулятора гучності виберіть **[SMS DOWNLOAD]**/ **[SMS DL]** і натисніть регулятор для введення вибору.
- **4** Початок завантаження
	- Під час завантаження: Відобразиться напис "DOWNLOADING".
	- Після завершення завантаження: Відобразиться напис "COMPLETE".
- **5** Щоб завершити процедуру налаштування параметрів функцій, натисніть і утримуйте .ڪ
- Щоб вийти з режиму Bluetooth, натисніть  $<sub>k</sub>$ кнопку</sub>
- Стільниковий телефон має підтримувати функцію передавання SMS-повідомлень через Bluetooth. Може знадобитися настроювання стільникового телефону. Якщо стільниковий телефон не підтримує функцію SMS, пункт стосовно завантаження SMS-повідомлень у режимі керування функціями не відображатиметься.
- Коли SMS завантажуються з стільникового телефону, відкриваються повідомлення, які не були відкриті на телефоні.
- Можна завантажити до 75 прочитаних і 75 непрочитаних коротких повідомлень.

# **Відображення SMS-повідомлень**

 $\mathbb{A}% _{n}$ 

Щоб уникнути автомобільних аварій, водієві не слід читати SMS-повідомлення під час керування автомобілем.

# *Коли надходить нове повідомлення*

Відобразиться напис "SMS RECEIVED"/ "NEW SMS".

#### *Відображення SMS-повідомлення*

- **1** Щоб увійти в режим Bluetooth, слід натиснути кнопку $\ell$ .
- **2** Поворотом регулятора гучності виберіть **[SMS INBOX]** і натисніть регулятор для введення вибору.
- **3** Щоб вибрати повідомлення, повертайте регулятор гучності.
	- Переключення між іменем, номером телефону і датою отримання повідомлення відбувається при кожному натисканні кнопки **DISP**.
- **4** Щоб на дисплеї відобразився текст, натисніть регулятор гучності.
	- Для прокручування повідомлення повертайте регулятор гучності.
	- Щоб повернутися до списку повідомлень, натисніть регулятор гучності.
- **5** Щоб завершити процедуру налаштування параметрів функцій, натисніть і утримуйте ے۔
- Щоб вийти з режиму Bluetooth, натисніть  $K$ нопку $\ell$ .
- На початку списку відображаються повідомлення, які не відкривалися. Інші повідомлення відображаються у порядку їх надходження.
- SMS-повідомлення, що надходять тоді, коли стільниковий телефон не підключено за допомогою Bluetooth, відображатися не можуть. Завантажте ці SMS-повідомлення.
- Під час завантаження SMS-повідомлень вони не можуть відображатися на дисплеї.
- Непрочитані повідомлення відмічені зірочкою (\*).

# **Налаштування параметрів функцій**

- **1** Натиснувши кнопку **SRC**, виберіть джерело, відмінне від режиму очікування ("STANDBY").
- **2** Натисніть регулятор гучності, активується режим налаштування параметрів функцій (**[FUNCTION]**).
- **3** Поворотом регулятора гучності виберіть функцію "Аудіо режим" (**[AUDIO CONTROL/ AUDIO CTRL]**) або "Встановлення параметрів режиму роботи" (**[SETTINGS]**) і натисніть регулятор для введення вибору.
- **4** Вибір значення параметра здійснюється поворотом регулятора гучності, для підтвердження вибору необхідно натиснути регулятор.
	- Параметри настройки і доступні для вибору значення подані у таблиці нижче.
	- Повторіть крок 3, щоб обрати/активувати бажаний пункт.
	- Щоб повернутися до попереднього пункту, натисніть кнопку  $\blacktriangle$ .
- **5** Щоб завершити процедуру налаштування параметрів функцій, натисніть і утримуйте  $\triangle$ .

**[AUDIO CONTROL/ AUDIO CTRL]** : Під час прослуховування будь-якого джерела сигналу, за винятком режиму очікування ("STANDBY") або режиму Bluetooth.

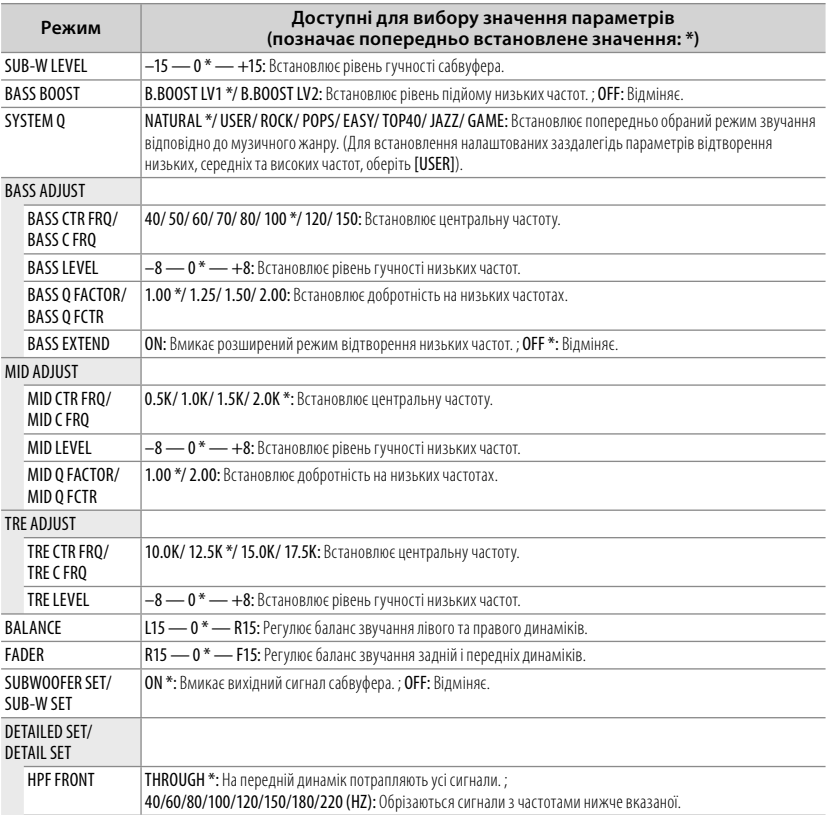

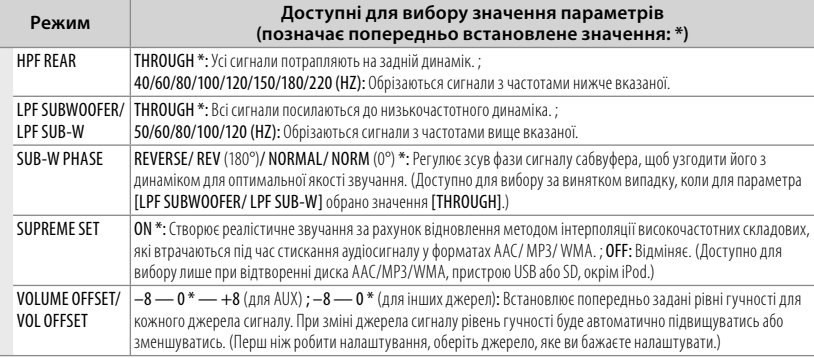

■ Перед налаштуванням тембру відтворення: [BASS ADJUST/ MID ADJUST/ TRE ADJUST] оберіть джерело сигналу.

— Параметри [SUB-W LEVEL/ SUB-W SET/ LPF SUBWOOFER/ LPF SUB-W/ SUB-W PHASE] доступні для вибору тільки якщо для параметра [SWITCH PREOUT/ SWITCH PRE] встановлено значення [SUB-W]. (стор. 7)

■ Параметри [SUB-W LEVEL/ LPF SUBWOOFER/ LPF SUB-W/ SUB-W PHASE] доступні для вибору тільки якщо для параметра [SUBWOOFER SET/ SUB-W SET] встановлено значення [ON].

## **[SETTINGS]**

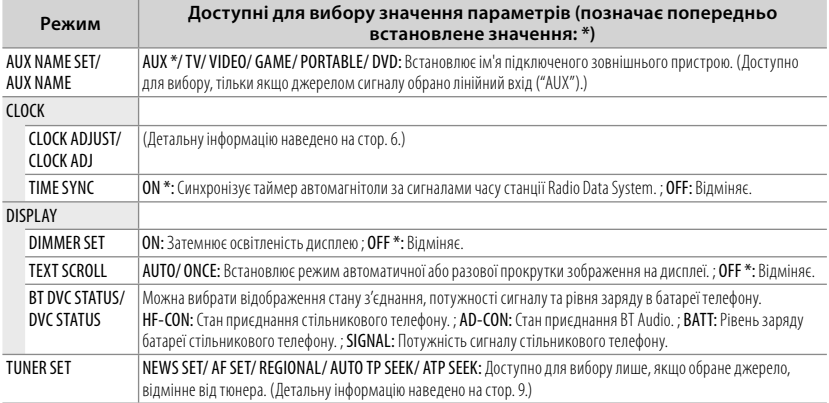

# **Встановлення та підключення автомагнітоли**

#### **Перелік деталей:**

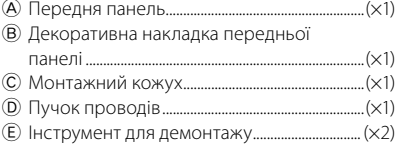

# **Основні процедури**

- **1** Вийміть ключ з замка запалювання, потім відключіть  $\ominus$  клему акумулятора автомобіля.
- **2** Правильно підключіть вхідні та вихідні провідні з'єднання.
	- **→ <Підключення проводів> (стор. 30)**
- **3** Встановіть прилад у своєму автомобілі. **→** <Встановлення автомагнітоли у відсік панелі приладів автомобіля> (стор. 31)
- **4** Знов підключіть  $\ominus$  клему акумулятора автомобіля.
- **5** Перезавантажте пристрій. (стор. 3)

#### **Попередження**

- Автомагнітола призначена лише для встановлення на автомобілях з джерелом живлення 12 В постійного струму і підключенням мінусового проводу до маси.
- **Контакт проводу, який призначений для** підключення до замка запалення (червоний колір), та проводу, який призначений для підключення до акумулятора (жовтий колір), з корпусом автомобіля може призвести до короткого замикання і, як наслідок, до займання. Ці проводи необхідно обов'язково підключати до джерела живлення через блок запобіжників.
- Відключіть негативну клему батареї та виконайте всі електричні з'єднання перед встановленням пристрою.
- Ізолюйте непідключені кабелі за допомогою вінілової стрічки або подібного матеріалу. Щоб запобігти короткому замиканню, не знімайте захисних ковпачків з кінців непідключених кабелів та роз'ємів.
- Переконайтеся у тому, що після закінчення встановлення пристрою, виконано його заземлення на шасі авто.
- Навіть якщо живлення вимкнене (з'являється напис "PROTECT"), у кабелі динаміка може статися коротке замикання або ж він може дотикатися до ходової частини автомобіля, у такому випадку активується функція захисту. Проте варто перевірити кабель динаміка.

#### **Увага**

- Якщо замок запалювання автомобіля не має положення ACC, підключіть проводи, призначені для підключення до замка запалювання, до джерела живлення, яке вмикається і вимикається при повороті ключа запалювання. Якщо провід, призначений для підключення до замка запалювання, підключити до джерела живлення, яке включене постійно, акумулятор може вийти з ладу.
- Не використовуйте власні гвинти. Використовуйте лише гвинти, що надані у комплекті.
- Цей пристрій призначений для встановлення до консолі автомобіля. Перевірте, щоб кришка панелі приладів (за наявності) під час закривання і відкривання не стикалася з передньою панеллю автомагнітоли.
- **Після установки приладу слід перевірити** справність стоп-сигналів, сигнальних вогнів, двірників тощо.
- Встановлюйте прилад під кутом не більше 30°.
- Якщо запобіжник перегорить, спочатку переконайтеся, що кабелі не дотикаються і на спричинять до короткого замикання, а потім замініть старий запобіжник на новий з такими ж характеристиками.
- Правильно підключіть кабелі динаміків до відповідних роз'ємів. Прилад може пошкодитися або працювати неправильно, якщо ви переплутаєте  $\ominus$  кабелі або заземлите їх до будь-якої металічної частини автомобіля.
- Якщо до пристрою підключаються лише два динаміки, необхідно підключити їх до виходів, призначених або для двох передніх, або для двох задніх динаміків (не можна підключати один динамік як задній, а інший при цьому як передній).
- Установка та пілключення цього пролукту вимагає уміння та досвіду. Задля безпеки, доручіть цю роботу фахівцям. Якщо у вас виникли проблеми під час установки, проконсультуйтесь зі своїм дилером Kenwood.
- Якщо поблизу антени Bluetooth розташовано металеві предмети, прийом може погіршитися.

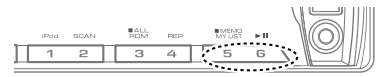

Блок антени Bluetooth

# **Для забезпечення доброго прийому**

Щоб забезпечити добрий прийом, візьміть до уваги таке:

- Спілкування за лопомогою стільникового телефону має відбуватися на відстані не більше 10 м (30 футів), при цьому в полі зору не повинно бути перешкод. Дальність зв'язку може скорочуватися залежно від особливостей оточуючого середовища. Дальність зв'язку може зменшуватися також у тому разі, якщо між апаратом і стільниковим телефоном знаходяться перешкоди. Вищезазначена максимальна відстань, необхідна для забезпечення зв'язку (10 м), не завжди гарантована.
- Якщо поблизу знаходиться радіомовна станція або переносна радіостанція, то їх сильні сигнали можуть впливати на якість зв'язку.

# ¤ **УВАГА**

Цей пристрій призначений для встановлення до консолі автомобіля. Не торкайтеся металевих деталей цього пристрою у процесі та протягом певного часу після завершення експлуатації. Температура металевих деталей, наприклад, радіатора охолодження та кожуху, значно підвищується.

#### **Підключення проводів**

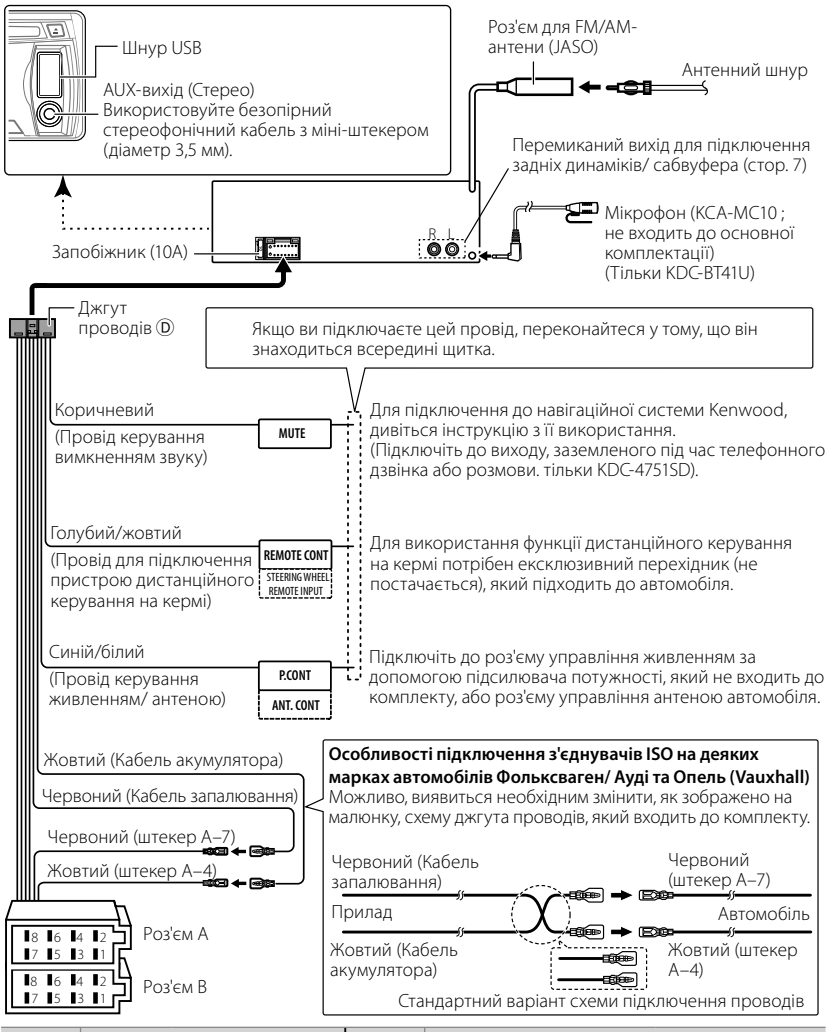

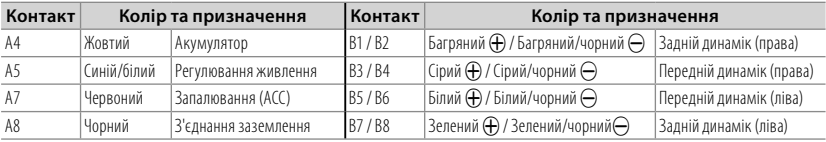

#### **Встановлення автомагнітоли у відсік панелі приладів автомобіля**

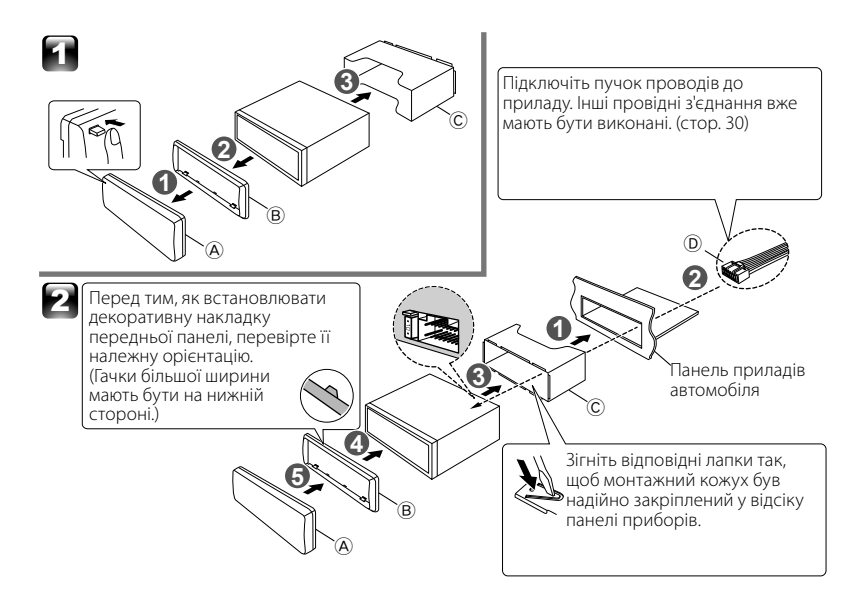

#### **Виймання приладу**

- **1** Зніміть передню панель A.
- **2** Вставте штифти ключів для демонтажу E в отвори з обох боків декоративної накладки B, після чого витягніть накладку.
- **3** Вставте ключі для демонтажу  $\overline{E}$  глибоко у прорізи з обох боків і витягніть автомагнітолу, діючи, як позначено стрілками на малюнку праворуч. **1 2**

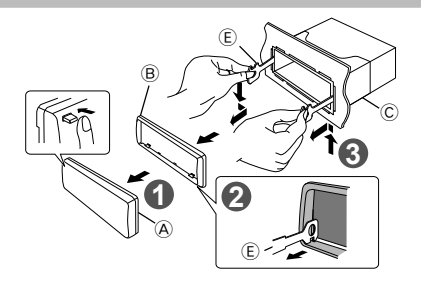

### **Установлення мікрофона (KCA-MC10 ; не входить до основної комплектації) (Тільки KDC-BT41U)**

- **1** Перевірте, в якому положенні встановлено мікрофон.
- **2** Усуньте мастило та інші забруднення з поверхні установлення.
- **3** Установіть мікрофон.
- **4** Проведіть кабель мікрофону до пристрою "вільні руки", закріпивши його в кількох місцях за допомогою клейкої стрічки або чогось подібного.
- Установіть мікрофон якомога далі від стільникового телефону.

#### *Вибір зовнішнього мікрофона*

В режимі BT встановіть "SETTINGS" > "DETAILED SET" > "MIC SELECT" в положення "EXT". (стор. 23)

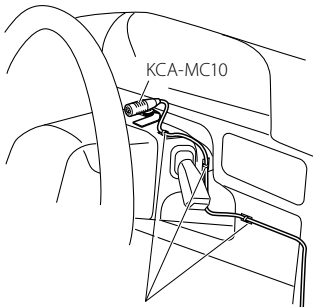

Закріпіть кабель за допомогою клейкої стрічки, доступної в торгівельній мережі.

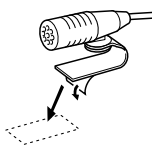

Щоб закріпити мікрофон на показаному вище місці установлення, зніміть захисний шар із двосторонньої клейкої стрічки.

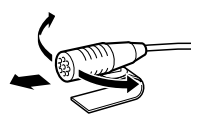

Направте мікрофон в бік водія.

# **Пошук та усунення несправностей**

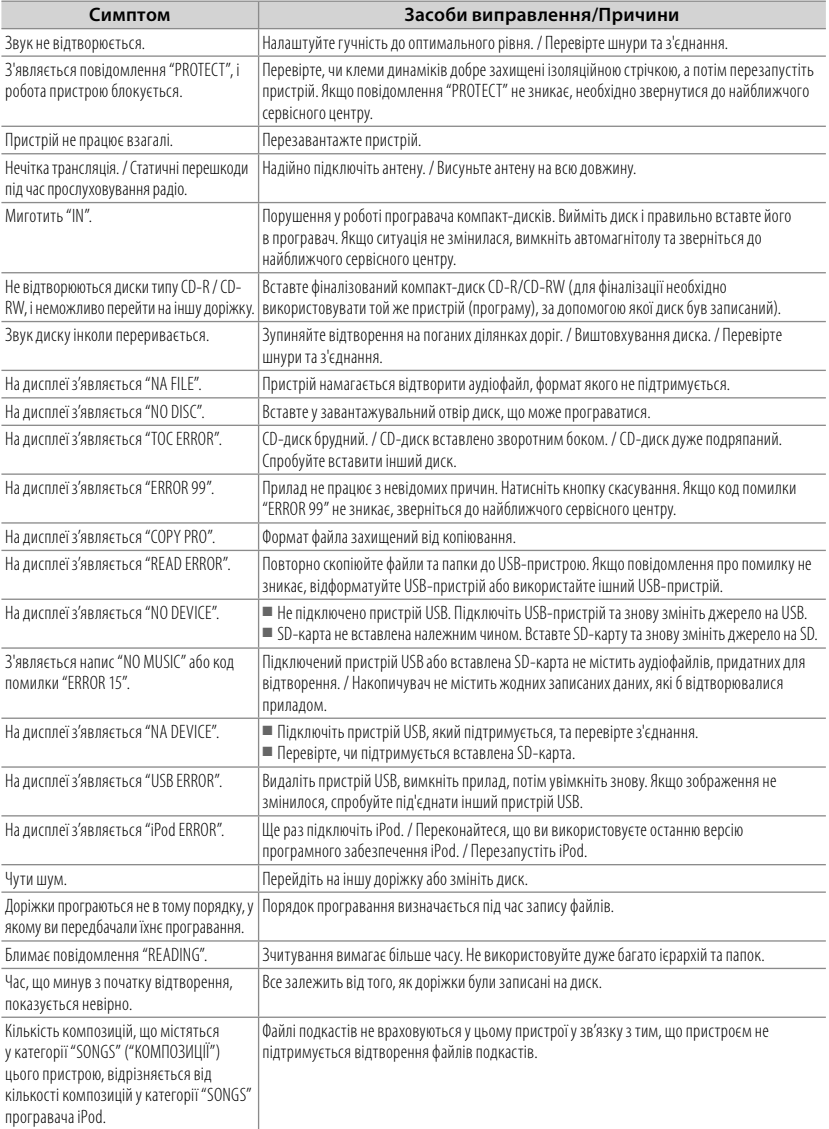

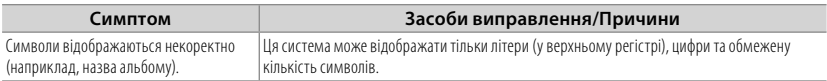

# **Bluetooth**

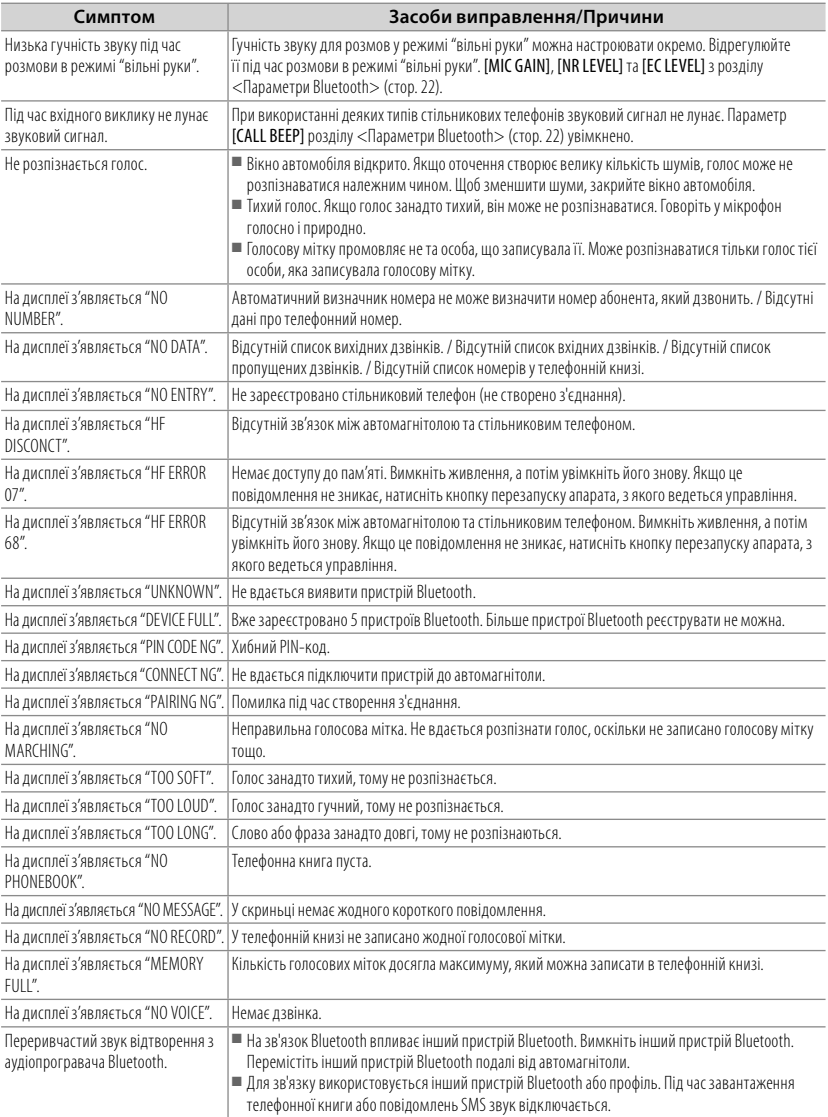

# **Технічні характеристики**

#### **Секція FM-приймача**

Діапазон частот (інтервал 50 кГц):  $875$  MF<sub>U</sub> — 108,0 MF<sub>U</sub> Реальна чутливість (сигнал/шум = 26 дБ): 1 мкВ/ 75 Ом Гранична чутливість (ДІН сигнал/шум = 46 дБ): 2,5 мкВ/ 75 Ом Частотна характеристика (±3 дБ): 30 Гц — 15 кГц Відношення сигнал/шум (MONO): 63 дБ Розподіл стереозвука (1 кГц): 40 дБ **Секція MW-приймача** Діапазон частот (інтервал 9 кГц): 531 кГц – 1 611 кГц Реальна чутливість (сигнал/шум = 20 дБ): 36 мкВ **Секція LW-приймача** Діапазон частот: 153 кГц – 279 кГц Реальна чутливість (сигнал/шум = 20 дБ): 57 мкВ **Секція програвача компакт-дисків** Лазерний діод: GaAIAs Цифровий фільтр (цифро-аналогове перетворення): 8-кратна дискредитація Цифро-аналоговий перетворювач: 24 біт Швидкість вала: 500 об/хв — 200 об/хв (CLV) Детонація: Нижче вимірювальних можливостей Частотна характеристика (±1 дБ): 20 Гц — 20 кГц Коефіціент нелінійних викривлень (1 кГц): 0,01 % Відношення сигнал/шум (1 кГц): 105 дБ Динамічний діапазон: 93 дБ Декодування AAC: Файли AAC-LC ".m4a"

Декодування MP3: Відповідає стандарту MPEG-1/2 Audio Layer-3

Декодування WMA: Відповідає стандарту Windows Media Audio

# **USB-інтерфейс**

Стандарт USB: USB1.1/ 2.0 (повношвидкісний) Максимальний рівень струму живлення: 500 мA Файлова система: FAT16/ 32 Декодування AAC: Файли AAC-LC ".m4a" Декодування MP3: Відповідає стандарту MPEG-1/2 Audio Layer-3 Декодування WMA: Відповідає стандарту Windows Media Audio

# **Секція SD-карти (Тільки KDC-4751SD)**

Сумісний фізичний формат: Версія 2.00 Максимальна ємність пам'яті: 32 Гбайт Файлова система: FAT 16/ 32 Декодування AAC: Файли AAC-LC ".m4a"

Декодування MP3: Відповідає стандарту MPEG-1/2 Audio Layer-3 Декодування WMA: Відповідає стандарту Windows Media Audio **Секція Bluetooth (Тільки KDC-BT41U/ KDC-BT31U)** Технологія: Bluetooth вер. 2.0 сертифікована Частота: 2,402 – 2,480 ГГц Вихідна потужність: + 4 дБм (макс.), 0 дБм (серед.), клас потужності 2 Максимальна відстань забезпечення зв'язку: Лінія огляду приблизно 10 м (32,8 фута) Профіль: HFP (профіль "вільні руки"), SPP (профіль послідовного порту), HSP (профіль гарнітури), OPP (профіль передачі об'єктів), PBAP (профіль доступу до телефонної книги), SYNC (профіль синхронізації) **Секція аудіосистеми**

# Максимальна вихідна потужність: 50 Вт x 4 Вихідна потужність (DIN 45324, +B=14,4 В): 30 Вт x 4 Номінальний опір динаміка: 4 Ом — 8 Ом Діапазон регулювання тембру:

Низькі частоти: 100 Гц +8 лБ Середні частоти: 1 кГц +8 дБ Високі частоти: 12,5 кГц ± 8 дБ Рівень/навантаження попереднього підсилювача (програвач компакт-дисків): 2 500 мВ/ 10 кОм Повний опір попереднього підсилювача: ≤ 600 Ом

#### **Блок підключення додаткового пристрою**

Частотна характеристика (±3 дБ): 20 Гц — 20 кГц Максимальна напруга на вході: 1 200 мВ Опір на вході: 10 кОм

#### **Загальні характеристики**

Робоча напруга: KDC-BT41U / KDC-BT31U: (допустима 10,5 В — 16 В): 144R KDC-4751SD: (допустима 11 В — 16 В): 14,4 В Максимальний струм споживання: 10 A Габарити установки (Ш х В х Г): 182 мм × 53 мм × 160 мм Маса: 1,3 кг

Внесення змін до специфікацій здійснюється без додаткового повідомлення.

#### **Маркування виробів, обладнаних лазером**

# **CLASS 1 LASER PRODUCT**

На каркас/корпус поміщається наклейка, в якій зазначається, що даний виріб випромінюєє лазерні промені Класу 1. Це означає, що даний апарат використовує лазерні промені слабшого класу. За межами даного апарату не існує небезпеки лазерного випромінювання.

#### **Декларація про Відповідність Вимогам Технічного Регламенту Обмеження Використання деяких Небезпечних Речовин в електричному та електронному обладнанні (затвердженого Постановою №1057 Кабінету Міністрів України)**

Виріб відповідає вимогам Технічного Регламенту Обмеження Використання деяких Небезпечних Речовин в електричному та електронному обладнанні (ТР ОВНР).

Вміст небезпечних речовин у випадках, не обумовлених в Додатку №2 ТР ОВНР:

- 1. свинець(Pb) не перевищує 0.1 % ваги речовини або в концентрації до 1000 частин на мільйон;
- 2. кадмій (Cd)– не перевищує 0.01 % ваги речовини або в концентрації до 100 частин на мільйон;
- 3. ртуть(Hg) не перевищує 0.1 % ваги речовини або в концентрації до 1000 частин на мільйон;
- 4. шестивалентний хром (Cr<sup>6+</sup>) не перевищує 0.1 % ваги речовини або в концентрації до 1000 частин на мільйон;
- 5. полібромбіфеноли (PBB) не перевищує 0.1% ваги речовини або в концентрації до 1000 частин на мільйон;
- 6. полібромдефенілові ефіри (PBDE) не перевищує 0.1 % ваги речовини або в концентрації до 1000 частин на мільйон.
- The "AAC" logo is a trademark of Dolby Laboratories.
- Словесний товарний знак і логотипи Bluetooth є власністю компанії Bluetooth SIG, Inc. і будь-яке використання цих знаків компанією Kenwood Corporation ліцензовано. Інші товарні знаки та торгові марки є власністю відповідних власників.
- SDHC Logo is a trademark of SD-3C, LLC.
- "Made for iPod" and "Made for iPhone" mean that an electronic accessory has been designed to connect specifically to iPod or iPhone, respectively, and has been certified by the developer to meet Apple performance standards. Apple is not responsible for the operation of this device or its compliance with safety and regulatory standards. Please note that the use of this accessory with iPod or iPhone may affect wireless performance.
- iPhone, iPod, iPod classic, iPod nano, and iPod touch are trademarks of Apple Inc., registered in the U.S. and other countries.

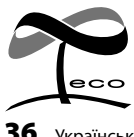

Це маркування означає, що компанія Kenwood виготовила цей виріб так, щоб максимально зменшити негативний вплив на довкілля.